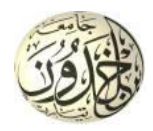

REPUBLIQUE ALGERIENNE DEMOCRATIQUE ET POPULAIRE

MINISTERE DE L'ENSEIGNEMENT SUPERIEURE ET DE LA RECHERCHE SCIENTIFIQUE

## **UNIVERSITE IBN KHALDOUN - TIARET**

# MEMOIRE

Présenté à :

FACULTÉ DES MATHEMATIQUES ET DE l'INFORMATIQUE

DÉPARTEMENT D'INFORMATIQUE

Pour l'obtention du diplôme de :

## **MASTER**

Spécialité : Génie Logiciel

Par :

## **LAKLOU IMAD EDDINE**

## **KILALI MOHAMED NADJIB**

Sur le thème

## **Conception et Développement d'une application Android de e-commerce : cas d'une superette**

Soutenu publiquement le 03/07/2023 à Tiaret devant le jury composé de :

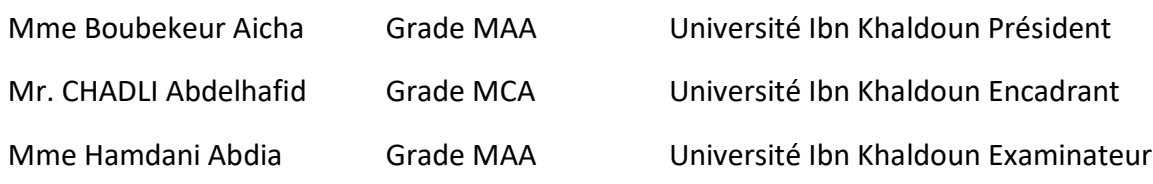

#### **Remerciement**

Nous tenons tout d'abord à exprimer notre profonde gratitude à Dieu pour les innombrables bénédictions qu'Il a répandues sur nos vies et pour la force, le courage et la patience qu'Il nous a accordés pour mener à bien ce projet. Sa guidance constante nous a été d'une aide précieuse.

Nous souhaitons exprimer notre sincère reconnaissance à Monsieur Chadli pour sa direction et son dévouement tout au long de cette année de travail acharné. Sa persévérance et son engagement ont été sources d'inspiration pour nous tous et ont contribué à la réussite de ce projet.

Nos remerciements les plus chaleureux vont à Mme Boubekeur Aicha et Mme Hamdani Abdia pour avoir accepté de consacrer leur temps et leurs connaissances à l'examen approfondi de ce projet. Leur expertise et leurs commentaires constructifs ont grandement enrichi notre travail.

Nous aimerions également exprimer notre profonde reconnaissance à tous nos enseignants pour leur dévouement inlassable, leurs efforts inébranlables et leurs encouragements constants. Leur soutien indéfectible a joué un rôle déterminant dans notre parcours académique et nous en sommes profondément reconnaissants.

Nos familles méritent également une reconnaissance spéciale pour leur soutien indéfectible, leur amour inconditionnel et leur motivation constante tout au long de ce projet. Leurs encouragements et leur confiance en nous ont été une source d'inspiration et de force.

Enfin, nous souhaitons exprimer notre gratitude à toutes les personnes qui ont contribué, de près ou de loin, à la réalisation de ce projet. Vos conseils, votre soutien et votre assistance ont été inestimables et nous ne saurions vous remercier assez.

À tous ceux mentionnés ci-dessus et à tous ceux qui ont été présents à chaque étape de ce voyage, nous vous adressons nos plus sincères remerciements. Votre soutien inconditionnel et votre collaboration ont fait de ce projet une réalité.

# **Dédicaces**

**Je dédie ce modeste travail : A mes très chers parents A mes frères et ma sœur A tous mes amis**

## **IMAD**

# **Dédicaces**

**Je dédie ce modeste travail : A mes très chers parents A mes sœurs et mon frère A tous mes amis**

## **NADJIB**

## **Table de matière**

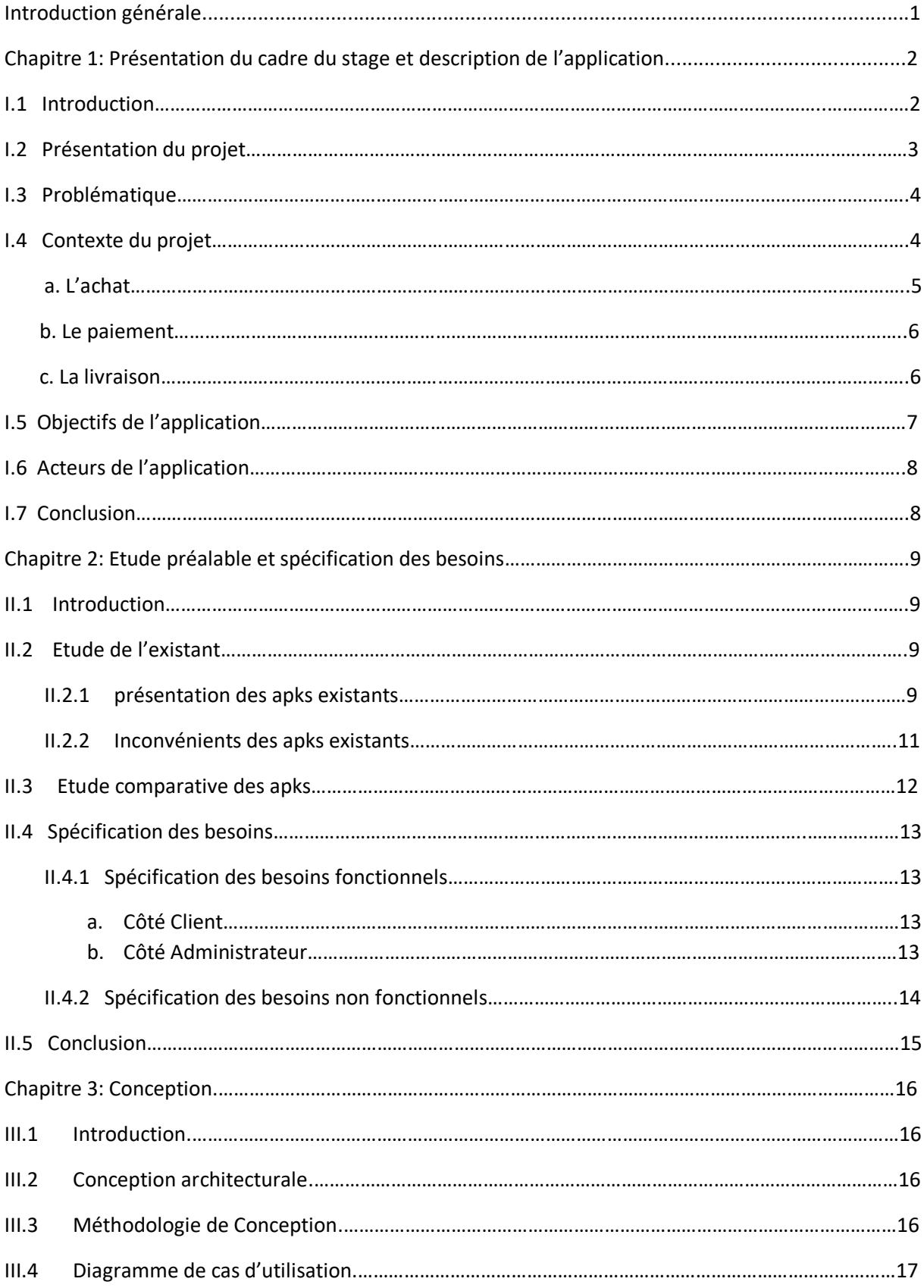

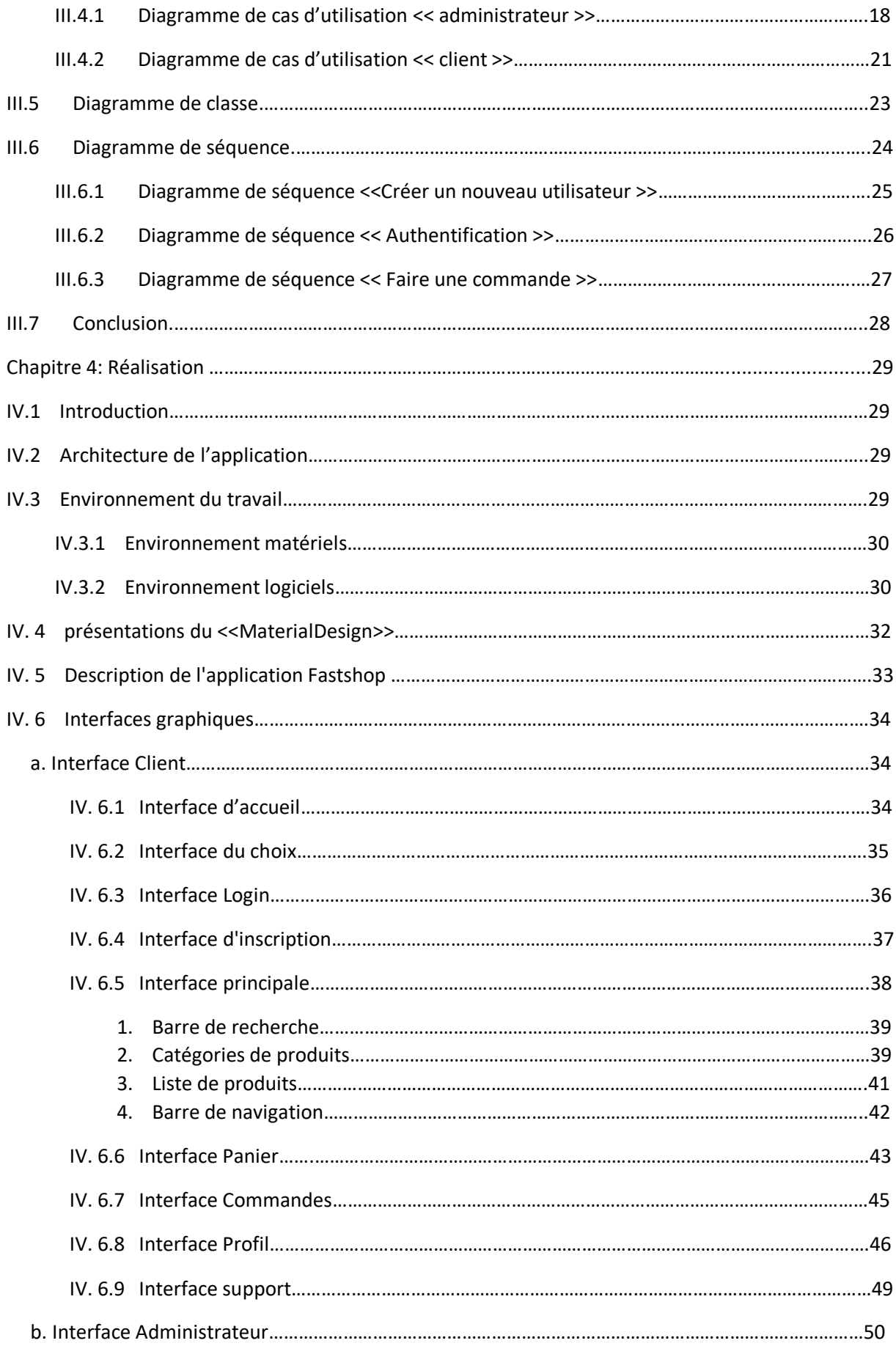

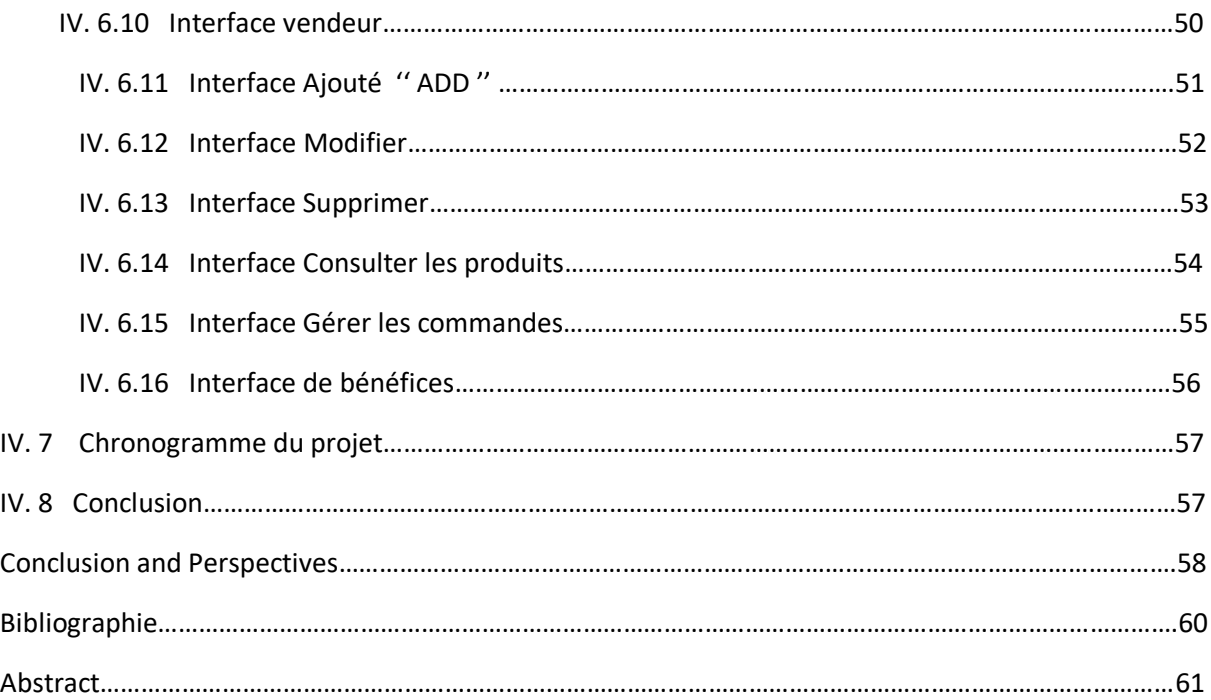

# Liste des figures

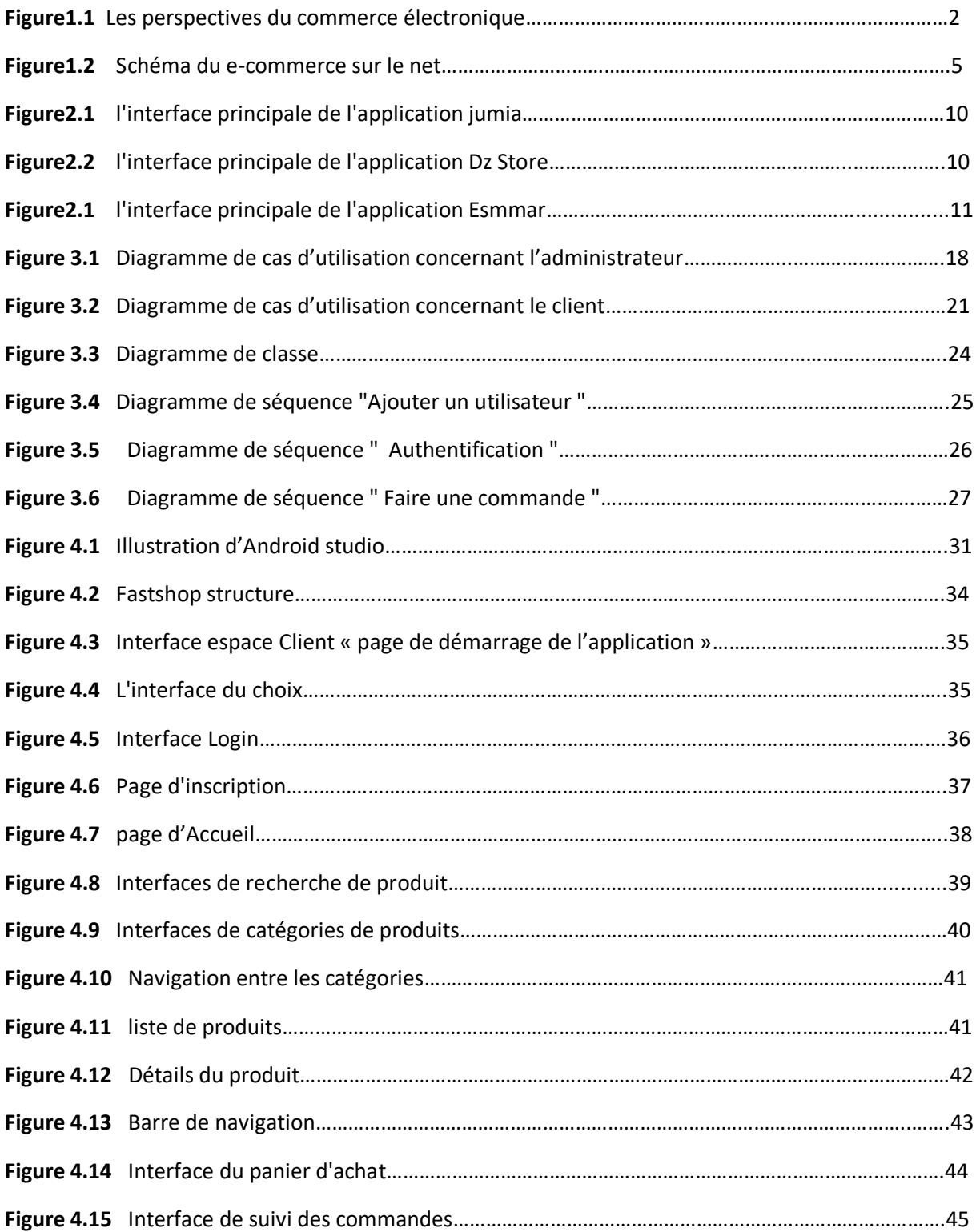

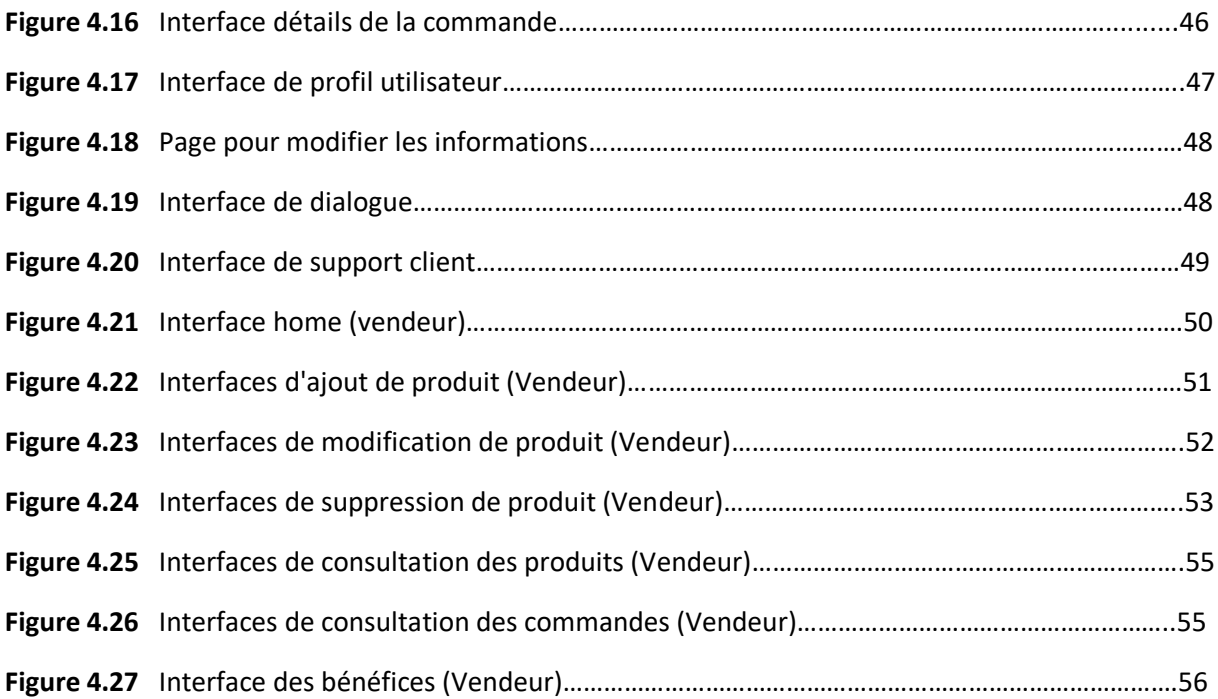

## Liste des tableaux

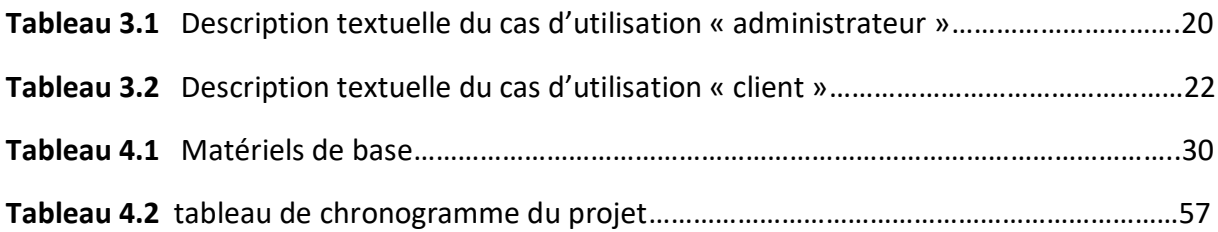

# Introduction Générale

#### **Introduction Générale**

 Nul doute que l'informatique est la révolution la plus importante et la plus innovante qui a marqué la vie de l'humanité moderne. En effet, les logiciels informatiques proposent maintenant des solutions à tous les problèmes de la vie, aussi bien dans des domaines professionnels que pour des applications personnels et leurs méthodes de conception et de développement ont vu l'avènement d'autant de technologies qui facilitent leur mise en place et donnent des possibilités et des fonctionnalités de plus en plus étendues.

 L'internet provoque des changements profonds au niveau commercial, de la publicité jusqu'à la livraison, tous les détails d'une relation commerciale entre le vendeur et le client passe aujourd'hui par l'Internet, ce dernier met à la disposition de tous les partenaires, tous les outils pour permettre une transaction sécurisée et réussie, ce qu'on appelle aujourd'hui le e-commerce.

 En effet, le commerce électronique s'est rapidement élargi et a pris place dans le quotidien des nations développées où il a connu une expansion très rapide et un succès grandissant en premier lieu en Amérique et en Europe, et par la suite dans les pays émergeants.

 Les boutiques en ligne sont depuis des années, largement conseillées pour les sociétés qui se basent sur la vente des produits et même des services. Ces types d'applications mobiles représentent un dispositif global fournissant aux clients un pont de passage à l'ensemble des informations, des produits, et des services à partir d'un portail unique en rapport avec son activité. Les applications mobiles de vente en ligne permettent aux clients de profiter d'une foire virtuelle disponible et quotidiennement mise à jour sans la moindre contrainte, ce qui leur permettra de ne jamais rater les coups de cœur, sans problèmes de distance géographique, ni d'horaire de travail ni de disponibilité de transport. D'une autre part ces applications offrent à la société de profiter de cette espace pour exposer des produits à une plus large gamme de clientèle.

Notre travail dans le cadre du projet de fin d'étude a comme objectif principal :

**La conception et la réalisation d'une application Android de e-commerce : cas d'une supérette.**

#### **Chapitre 1 : Présentation du cadre du stage et description de l'application**

#### **I.1 Introduction**

 Les applications e-commerce sont en train de se développer en Algérie, mais elles sont encore relativement peu nombreuses par rapport à d'autre pays. Cela est dû en partie à des obstacles tels que le manque de confiance des consommateurs dans les achats en ligne, la faible pénétration d'Internet dans certaines régions et la méfiance vis-à-vis des paiements en ligne. Cependant, malgré ces défis, plusieurs applications e-commerce ont émergé en Algérie ces dernières années, notamment dans les secteurs de la mode, de l'alimentation, de l'électronique et de l'ameublement. Certaines de ces applications sont développées par des startups algériennes, tandis que d'autres sont des branches de grandes entreprises étrangères. Les consommateurs algériens utilisent ces applications pour acheter des produits tels que des vêtements, des chaussures, des appareils électroniques, des produits alimentaires et des articles ménagers. Les applications proposent souvent des options de paiement en ligne, telles que les cartes de crédit ou les services de paiement électronique, ainsi que des options de livraison à domicile.

Dans la figure suivante, nous présentons les perspectives du commerce électronique en Algérie depuis 2020 à 2022 en Algérie :

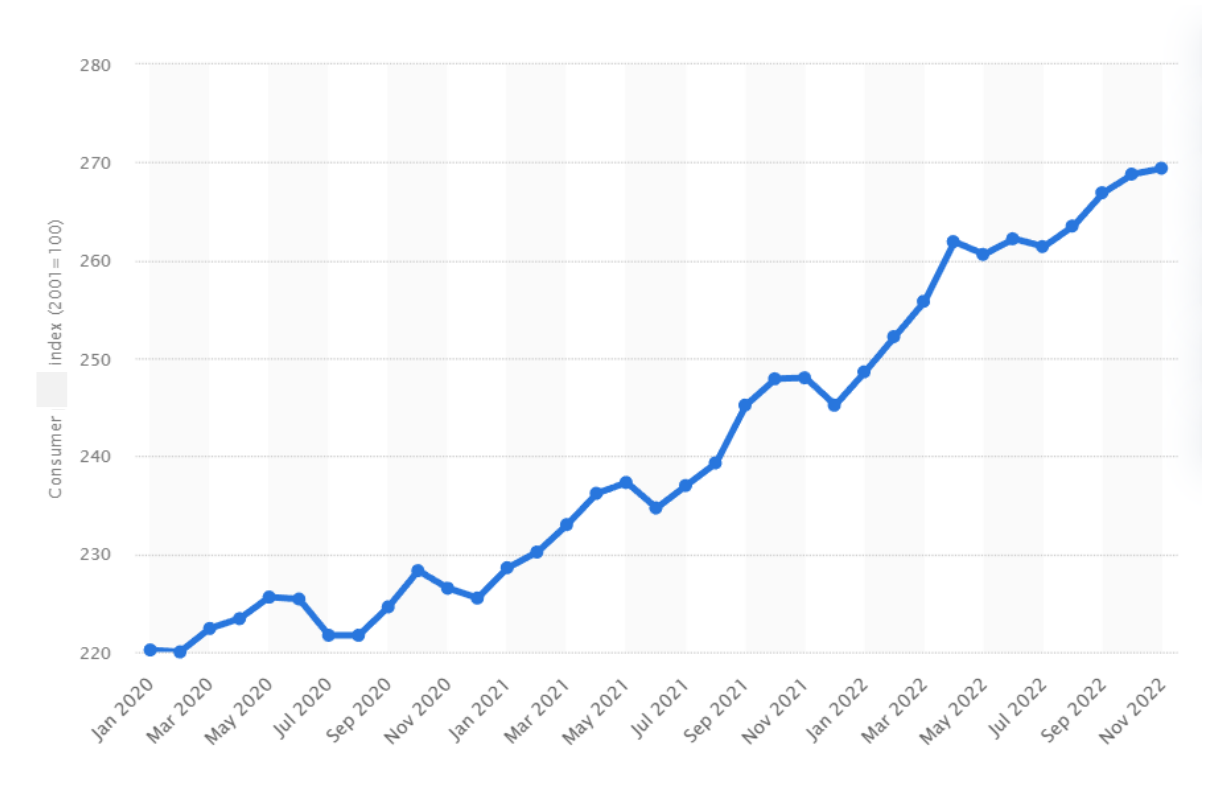

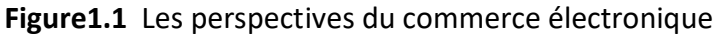

#### **I.2 Présentation du projet**

Le contexte d'une application d'une supérette peut varier selon les besoins et les objectifs de la supérette, mais généralement, une telle application est conçue pour offrir une expérience d'achat en ligne pratique et efficace aux clients. Elle peut être utilisée pour augmenter les ventes de la supérette, fidéliser les clients et améliorer l'efficacité opérationnelle de l'entreprise.

 Nous proposons de développer une application Android appelée "fastshop" qui fournira des techniques de recherche avancées, elle permet aux clients de faire des achats en ligne auprès de la supérette. Elle peut inclure une liste de produits disponibles à l'achat, ainsi que des fonctionnalités pour naviguer dans le catalogue, ajouter des articles au panier, effectuer des paiements avec les virements bancaires, permettant ainsi aux utilisateurs de choisir la méthode de paiement qui leur convient le mieux s'il existe et organiser des livraisons.

 Cette application joué un rôle important Pour les personnes qui ont des horaires de travail chargés ou des obligations familiales, l'utilisation d'une application e-commerce d'une supérette peut leur permettre de gagner du temps et de faire leurs courses plus facilement. Ils n'ont pas besoin de se déplacer physiquement dans la supérette, ce qui peut être une contrainte pour ceux qui ont un emploi du temps chargé. En outre, pour les personnes qui ont des difficultés à se déplacer, comme les personnes âgées ou les personnes à mobilité réduite, l'utilisation d'une application e-commerce d'une supérette peut être un moyen pratique et efficace de faire leurs achats en ligne et de recevoir leurs produits directement à domicile.

 L'application permis de maintenir les activités commerciales et d'offrir aux consommateurs une option de shopping pratique, sûre et accessible pendant la pandémie de coronavirus. Il existe plusieurs solutions pour faciliter l'achat pendant la période du coronavirus, notamment :

 - Les achats en ligne : les achats en ligne ont connu une forte augmentation depuis le début de la pandémie. Les clients peuvent utiliser l'application pour commander des produits et les faire livrer directement chez eux.

 - Le retrait en magasin : où les clients peuvent commander en ligne et récupérer leur commande dans le magasin. Cela permet d'éviter les contacts avec d'autres personnes et de respecter les mesures de distanciation sociale.

 - Les livraisons sans contact : pour minimiser les contacts physiques, les services de livraison peuvent être organisés sans contact direct entre le client et le livreur.

 - Les achats groupés : les achats groupés permettent à plusieurs personnes de commander ensemble des produits pour réduire les frais de livraison et minimiser les déplacements.

#### **I.3 Problématique**

L'absence d'application e-commerce pendant la période de la pandémie de COVID-19 peut causer plusieurs problèmes pour une supérette, notamment

 -Risque d'infection : Les clients peuvent être exposés au risque d'infection en se déplaçant en magasin pour faire leurs achats.

 -Diminution des ventes : Les clients peuvent être réticents à se déplacer en magasin pendant la pandémie, ce qui peut entraîner une diminution des ventes pour la supérette si elle n'a pas d'application e-commerce.

 -Perte de clients : Les clients peuvent opter pour d'autres enseignes qui proposent des applications e-commerce pour faire leurs achats en ligne et éviter les risques d'infection.

 -Insatisfaction des clients : Les clients peuvent être insatisfaits du manque de solutions alternatives pour faire leurs achats en toute sécurité pendant la pandémie, ce qui peut nuire à leur fidélité envers la supérette.

 -Coûts d'exploitation élevés : Si la supérette ne dispose pas d'une application e-commerce, elle peut devoir faire face à une demande accrue en magasin, ce qui peut entraîner des coûts d'exploitation élevés pour la gestion des files d'attente, la désinfection des surfaces et la mise en place de mesures de sécurité supplémentaires.

 En outre, Il y a des personnes qui n'ont pas le temps de se rendre physiquement dans la supérette pour faire leurs courses. Aussi pour les personnes qui ont des difficultés à se déplacer, comme les personnes âgées ou les personnes à mobilité réduite.

#### **I.4 Contexte du projet**

Le e-commerce, également connu sous le nom de commerce électronique, désigne l'achat et la vente de produits ou services en ligne, via Internet. Cela peut inclure l'utilisation de sites web, d'applications mobiles, de courrier électronique et d'autres technologies en ligne pour réaliser des transactions commerciales. Le e-commerce a connu une croissance exponentielle au cours des dernières décennies, en grande partie grâce à l'augmentation du nombre d'utilisateurs d'Internet et à la commodité qu'offre l'achat en ligne. Dans le contexte d'une supérette, une application e-commerce peut offrir de nombreux avantages pour les clients et l'entreprise. Tout d'abord, l'application peut permettre aux clients de faire leurs achats en ligne de manière pratique, sans avoir à se déplacer jusqu'à la supérette. Les clients peuvent parcourir les produits, sélectionner ce qu'ils veulent acheter, payer en ligne et choisir un mode de livraison ou de ramassage en magasin. Pour l'entreprise, une application ecommerce peut aider à augmenter les ventes en permettant aux clients de faire des achats 24 heures sur 24, 7 jours sur 7. L'application peut également offrir des données sur les habitudes d'achat des clients, ce qui peut aider l'entreprise à mieux comprendre les besoins de sa clientèle et à adapter ses offres en conséquence. En outre, l'application peut aider à réduire les coûts de fonctionnement en rationalisant les processus de commande et de livraison.

Le e-Commerce ne se limite pas à la seule vente en ligne, mais englobe également :

-La réalisation de devis en ligne.

- -La mise à disposition d'un catalogue électronique Un plan d'accès aux points de vente.
- -La gestion en temps réel de la disponibilité des produits (stocks).
- -Le paiement en ligne.
- -La livraison.
- -Le service après-vente.

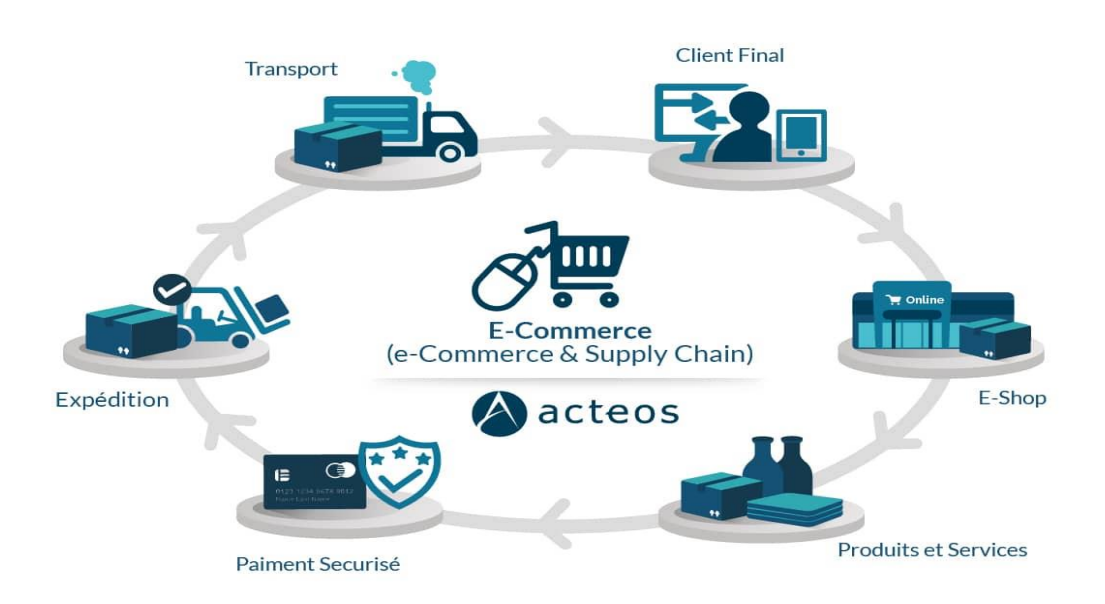

**Figure1.2** Schéma du e-commerce sur le net

#### **a- L'achat :**

 L'achat dans une application e-commerce de supérette peut se dérouler de la manière suivante :

 -Navigation dans l'application : Le client doit télécharger l'application de la supérette et naviguer dans les différentes catégories de produits proposées.

 -Sélection des produits : Le client peut ajouter les produits qu'il souhaite acheter dans son panier virtuel. Il peut également ajuster les quantités ou supprimer des articles.

 - Confirmation de la commande : Une fois le paiement effectué, le client doit confirmer sa commande. Il peut également choisir l'option de livraison ou de ramassage en magasin.

 En résumé, l'achat dans une application e-commerce de supérette suit un processus similaire à celui d'autres applications de commerce électronique. Il est rapide, pratique et peut être effectué à tout moment, n'importe où, à condition que le client dispose d'un appareil connecté à Internet.

#### **b- Le paiement :**

Il existe généralement plusieurs options de paiement pour les clients. Voici quelques méthodes courantes de paiement :

 -Cartes de crédit/débit : Les clients peuvent utiliser leur carte de crédit ou de débit pour effectuer le paiement dans l'application. Ils doivent saisir les informations de leur carte pour finaliser la transaction.

 -Portefeuilles électroniques : Les portefeuilles électroniques sont de plus en plus populaires dans les applications de commerce électronique. Les clients peuvent charger de l'argent dans leur portefeuille électronique, puis utiliser ces fonds pour payer les articles dans l'application. Cependant, cette opportunité n'est pas envisagée dans notre application.

 -Paiement à la livraison : Pour les clients qui choisissent la livraison à domicile, le paiement peut être effectué en espèces ou par carte de crédit/débit à la livraison.

 -Paiement en magasin : Les clients peuvent également payer leur commande en magasin lorsqu'ils viennent chercher leur commande.

Dans tous les cas, le processus de paiement dans une application e-commerce de supérette est généralement rapide, sécurisé et facile à utiliser pour les clients. Les informations de paiement sont cryptées et protégées pour assurer la sécurité des données sensibles.

#### **c- La livraison :**

La livraison peut être l'une des options proposées aux clients pour récupérer leurs achats. Voici comment cela peut fonctionner :

 -Choix de la livraison : Lors de la commande dans l'application, le client peut choisir la livraison comme option de récupération. Il peut également choisir la date et l'heure de livraison qui lui conviennent.

 -Traitement de la commande : Lorsque la commande est passée, l'employé de la supérette responsable de la livraison prend en charge la commande et prépare les articles à livrer.

 -Préparation de la livraison : L'employé peut préparer la livraison en mettant les articles dans des sacs ou des boîtes et en les étiquetant avec les informations du client. Il peut également préparer les moyens de transport pour la livraison, tels que des voitures ou des scooters.

 -Livraison : Une fois la commande préparée, l'employé peut se rendre à l'adresse de livraison indiquée par le client. Il peut également contacter le client pour confirmer l'heure et le lieu de la livraison.

 -Remise de la commande : Lorsque l'employé arrive à l'adresse de livraison, il remet les articles commandés au client en échange de sa signature ou d'un code de confirmation. Il peut également demander une pièce d'identité pour confirmer l'identité du client.

 En résumé, la livraison dans une application e-commerce de supérette est un processus qui implique la préparation de la commande, la planification de la livraison et la remise des articles au client. Cela peut offrir une grande commodité pour les clients qui préfèrent recevoir leurs achats directement chez eux.

#### **I.5 Objectifs de l'application**

 L'objectif principal d'une application e-commerce pour une supérette est de permettre aux clients de passer des commandes en ligne pour des produits d'épicerie et de les faire livrer à leur domicile ou de les récupérer dans le magasin. Quelques autres objectifs :

 Offrir une expérience d'achat en ligne pratique : L'application devrait être conviviale et facile à utiliser pour que les clients puissent trouver rapidement les produits qu'ils recherchent, ajouter des articles à leur panier et finaliser leur commande en toute simplicité.

 Proposer un large choix de produits : L'application devrait proposer une grande variété de produits alimentaires et non-alimentaires pour répondre aux besoins de tous les clients.

 Assurer la qualité des produits : Les clients doivent être sûrs que les produits qu'ils achètent en ligne sont de la même qualité que ceux qu'ils achèteraient en magasin. L'application devrait donc garantir la fraîcheur des produits, leur date de péremption et la qualité de l'emballage.

 Proposer des options de livraison flexibles : Les clients doivent avoir la possibilité de choisir l'heure et le lieu de livraison ou de récupération de leur commande. Des options de livraison express ou le retrait en magasin pourront également être proposés.

 Offrir des promotions et des remises : L'application devrait offrir des promotions et des remises pour encourager les clients à passer commande régulièrement et à rester fidèles à la supérette.

 Augmenter la portée et la visibilité de la supérette : Une application mobile peut aider la supérette à toucher un public plus large et à atteindre de nouveaux clients potentiels qui préfèrent faire leurs achats en ligne. Cela peut aider à augmenter les ventes et à stimuler la croissance de l'entreprise.

En somme, l'objectif principal d'une application e-commerce pour une supérette est de proposer une expérience d'achat en ligne pratique et facile pour les clients tout en augmentant les ventes de la supérette.

#### **I.6 Acteurs de l'application**

Notre système communique avec des acteurs afin de réaliser un ensemble d'opérations. Un acteur c'est la personne désignée pour interagir avec le système, dans notre cas et selon l'étude effectuée nous avons conclu les acteurs suivant :

Les acteurs de notre application sont :

- **L'administrateur (ADMIN)** c'est le superviseur qui contrôle et rectifie l'application pour assurer le bon fonctionnement de système.
- **Le client:** toute personne qui fait l'inscription dans l'application et il peut par la suite réserver des produits d'épicerie.
- **Les visiteurs :** toute personne qui est entrain de fouiller sur le net, cherchant un produit pour l'acheter ou pour avoir une idée sur les modèles et les prix. Jusqu'au ce stade c'est un utilisateur inconnu donc il n'est pas encore un client.

#### **I.7 Conclusion**

En conclusion, une application e-commerce de supérette offre une grande commodité pour les clients qui souhaitent faire leurs achats en ligne et recevoir leurs produits directement chez eux. Cependant, son adoption peut être entravée par des facteurs tels que la méfiance des consommateurs envers les achats en ligne, la faible infrastructure de la technologie de l'information et de la communication dans certaines régions, ainsi que la concurrence des marchés locaux traditionnels.

 Malgré ces défis, le marché du e-commerce en Algérie continue de croître et offre de nombreuses opportunités pour les entreprises de supérettes. Les applications e-commerce de supérette peuvent améliorer l'efficacité des opérations de vente et de distribution et améliorer l'expérience client en offrant des options de livraison flexibles et des méthodes de paiement pratiques.

#### **Chapitre 2 : Etude préalable et spécification des besoins**

#### **II.1 Introduction**

 L'étude préalable et la spécification des besoins sont des étapes clés dans le processus de développement d'une application e-commerce de supérette. Avant de commencer la conception et le développement de l'application, il est important de comprendre les besoins des utilisateurs, les tendances du marché, les contraintes techniques et les exigences de qualité pour s'assurer que l'application répondra aux attentes des utilisateurs et sera efficace. L'étude préalable permet de recueillir des informations sur les besoins des clients et des entreprises de supérettes en matière d'e-commerce, ainsi que sur les problèmes et les défis qu'ils peuvent rencontrer lors de l'utilisation d'une application e-commerce de supérette. Cela permet de comprendre les exigences fonctionnelles et non fonctionnelles de l'application, ainsi que les contraintes et les opportunités du marché. La spécification des besoins implique la définition détaillée des caractéristiques et des fonctionnalités de l'application e-commerce de supérette en fonction des résultats de l'étude préalable. Elle permet de créer un cahier des charges qui décrit en détail les besoins fonctionnels et non fonctionnels de l'application, ainsi que les exigences de qualité et les contraintes techniques. Une fois l'étude préalable et la spécification des besoins terminées, une équipe de développement peut commencer à travailler sur la conception et la mise en œuvre de l'application en utilisant les spécifications fournies.

#### **II.2 Etude de l'existant**

#### **II.2.1 présentation des apks existants**

 L'Algérie a de nombreuses applications supérette actif, dont la plus populaire est la suivante:

 **Jumia food:** est une application de commerce électronique qui permet de commander des repas en ligne auprès de restaurants locaux et de se les faire livrer à domicile. Elle fait partie du groupe Jumia food, qui est l'un des plus grands sites de commerce électronique en Afrique. L'application Jumia food permet aux utilisateurs de rechercher des restaurants à proximité de leur emplacement, de passer des commandes en ligne, de suivre l'état de leur commande en temps réel et de se faire livrer à domicile ou au bureau. Les utilisateurs peuvent également consulter les menus des restaurants, les évaluations et les commentaires laissés par les autres clients.

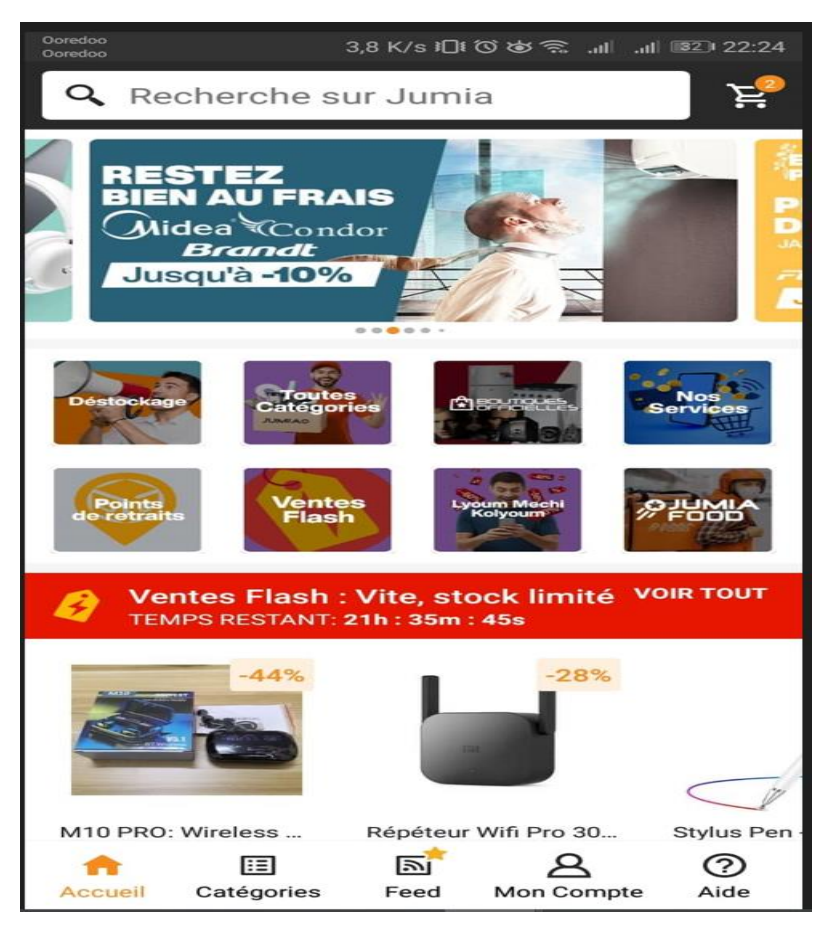

**Figure2.1** l'interface principale de l'application jumia

 **Dz Store** : Cette application propose une gamme de produits, y compris des produits alimentaires, des produits électroniques, des vêtements, des produits d'hygiène et de beauté, etc. Les clients peuvent passer des commandes en ligne et choisir le mode de livraison qui leur convient.

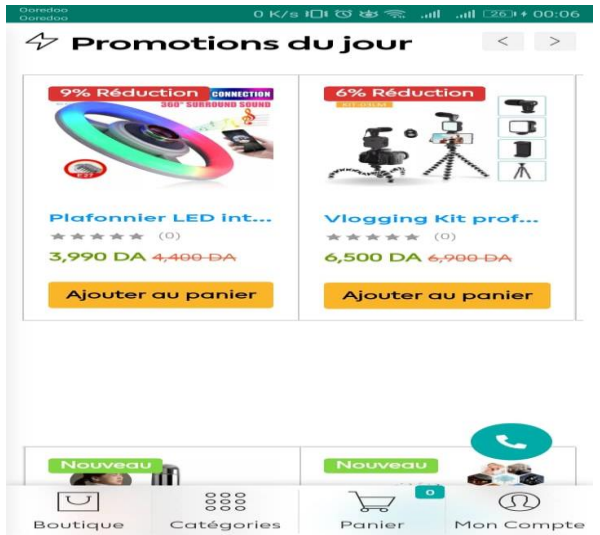

**Figure2.2** l'interface principale de l'application Dz Store

 **Esmmar:** C'est une application qui propose une gamme de produits alimentaires, y compris des fruits et légumes, des produits frais, des produits d'épicerie fine, etc. Les clients peuvent passer des commandes.

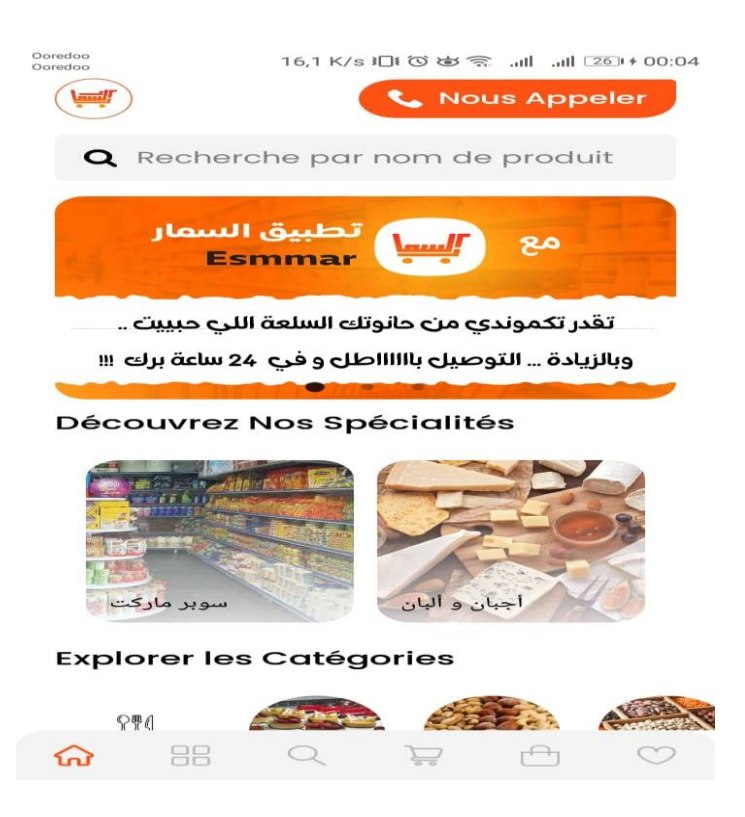

**Figure2.1** l'interface principale de l'application Esmmar

#### **II.2.2 Inconvénients des apks existants**

 Bien que les applications de commerce électronique aient de nombreux avantages, elles peuvent également présenter des inconvénients. Voici quelques-uns des inconvénients potentiels :

 -**Problèmes techniques :** Les applications peuvent parfois présenter des problèmes techniques, tels que des erreurs de traitement de commande, des bogues de système ou des temps de chargement lents, ce qui peut frustrer les clients et nuire à l'expérience d'achat.

 -**Frais supplémentaires :** Certaines applications peuvent facturer des frais supplémentaires pour les livraisons à domicile ou les paiements en ligne, ce qui peut rendre les produits plus coûteux pour les clients.

 -**Limites de paiement :** Les utilisateurs peuvent avoir des limites de paiement pour les achats en ligne, ce qui peut limiter le montant des achats qu'ils peuvent effectuer.

 -**Frais de transaction :** Les paiements en ligne peuvent parfois entraîner des frais de transaction supplémentaires, ce qui peut augmenter le coût de l'achat pour les clients.

-**Problèmes de traitement :** Les paiements peuvent parfois ne pas être traités correctement ou être refusés, ce qui peut entraîner des retards ou des annulations de commande.

 -**Concurrence :** Les applications de commerce électronique peuvent être très concurrentielles, avec de nombreux magasins et supérettes vendant des produits similaires, ce qui peut rendre difficile pour certains commerçants de se démarquer.

 -**Problèmes de livraison :** Les livraisons peuvent parfois être retardées ou perdues, ce qui peut entraîner une frustration chez les clients et une perte de confiance dans l'application.

 -**Sécurité :** Les paiements en ligne peuvent présenter des risques de sécurité, tels que le vol d'identité ou la fraude, ce qui peut rendre certains clients méfiants à l'idée de faire des achats en ligne.

#### **II.3 Etude comparative des apks**

Chaque application a ses propres fonctionnalités uniques qui répondent à des besoins spécifiques des clients.

**Jumia :** Jumia propose un programme de fidélité pour les clients réguliers, ainsi qu'une fonctionnalité de suivi de commande en temps réel. Elle aussi des inconvénients tell 'que certains utilisateurs ont signalé des problèmes de performance avec l'application Jumia, tels que des temps de chargement lents ou des plantages fréquents. Cela peut rendre l'expérience d'achat en ligne moins fluide et frustrante. Erreurs de commande telle que des erreurs dans les articles reçus, des retards de livraison ou des difficultés pour contacter le service client pour résoudre les problèmes.

**DZ Store** : DZ Store propose une fonctionnalité de chat en direct avec les vendeurs, ce qui permet aux clients de poser des questions sur les produits avant de passer commande. Elle offre également une option de paiement à la livraison et une garantie de remboursement en cas de problème avec les produits. Elle aussi des inconvénients comme le manque de fonctionnalités avancées selon certains commentaires, l'application DZ Store peut manquer de certaines fonctionnalités avancées, telles que la recherche filtrée, la comparaison de produits ou les options de tri. Cela peut rendre la navigation et la recherche de produits moins efficaces. Problèmes de localisation certains utilisateurs ont signalé des problèmes liés à la localisation des produits sur DZ Store. Ils ont mentionné des difficultés à trouver des produits disponibles dans leur région spécifique ou des informations de livraison peu claires.

**Esmmar** : Esmmar propose une fonctionnalité de liste de souhaits, qui permet aux clients de sauvegarder les produits qu'ils souhaitent acheter plus tard, ainsi qu'une fonctionnalité de comparaison de produits, qui permet aux clients de comparer les caractéristiques et les prix de différents produits. Elle aussi des inconvénients selon certains commentaires, l'application Esmmar peut manquer de certaines fonctionnalités avancées, telles que la possibilité de suivre en temps réel les commandes ou de personnaliser les notifications. Cela peut limiter la convivialité et l'expérience d'achat. Esmmar peut être sujette à des plantages fréquents ou à des ralentissements, ce qui peut affecter l'expérience d'utilisation globale.

#### **II.4 Spécification des besoins**

#### **II.4.1 Spécification des besoins fonctionnels**

Les besoins fonctionnels sont les fonctionnalités que l'application doit avoir pour répondre aux besoins des utilisateurs. Voici quelques exemples de besoins fonctionnels pour notre application :

#### **a. Côté Client**

- **Créer un compte :** Le système doit permettre au client de créer un compte dans l'application en fournissant leurs informations personnelles telles que leur nom, prénom, adresse e-mail, numéro de téléphone et mot de passe. Et de passer à l'étape de l'authentification.

-**Consulter le produit :** Ce besoin fonctionnel permet aux utilisateurs de visualiser les détails d'un produit tels que sa description, son prix, ses caractéristiques techniques et ses images. Cela permet aux utilisateurs de prendre une décision d'achat éclairée.

-**Gérer le panier :** Les utilisateurs peuvent gérer leur panier d'achat en ajoutant ou en supprimant des produits, en changeant la quantité de produits, ou en calculant le coût total de leur panier.

-**Passé la commande :** Ce besoin fonctionnel permet aux utilisateurs de passer une commande en remplissant un formulaire de commande avec leur adresse de livraison, leur mode de paiement et autres détails pertinents.

-**Gérer le compte :** Ce besoin fonctionnel permet aux utilisateurs de gérer leur compte en créant un compte utilisateur, en se connectant ou en se déconnectant de l'application, en modifiant leur mot de passe ou leurs informations personnelles.

-**Envoyer un message :** Ce besoin fonctionnel permet aux utilisateurs de communiquer avec le support client ou avec le vendeur de la supérette en envoyant un message à travers l'application.

#### **b. Côté Administrateur**

Après l'authentification l'administrateur sera redirigé vers son back office qui lui permet de :

- **Modifier le mot de passe :** Ce besoin fonctionnel permet à l'administrateur de l'application de modifier son mot de passe afin de garantir la sécurité de son compte.

-**Gérer le stock :** Ce besoin fonctionnel permet à l'administrateur de gérer le catalogue des produits de la supérette. Il peut ajouter de nouveaux produits, modifier les descriptions et les caractéristiques des produits existants, ou supprimer des produits du catalogue.

-**Gérer les promotions :** Ce besoin fonctionnel permet à l'administrateur de gérer les promotions sur les produits. Il peut créer de nouvelles promotions, modifier les promotions existantes, ou supprimer les promotions qui ne sont plus en cours.

-**Gérer les utilisateurs :** Ce besoin fonctionnel permet à l'administrateur de gérer les comptes utilisateurs de l'application. Il peut ajouter de nouveaux utilisateurs, modifier les informations des utilisateurs existants, ou supprimer des comptes d'utilisateurs.

-**Gérer les mises à jour de produit :** Ce besoin fonctionnel permet à l'administrateur de mettre à jour les informations sur les produits tels que leur stock, leur prix, leur description et leurs caractéristiques.

-**Gérer les mises à jour des caractéristiques :** Ce besoin fonctionnel permet à l'administrateur de gérer les caractéristiques des produits tels que leur couleur, leur taille, leur poids, leur matériau, etc. L'administrateur peut ajouter de nouvelles caractéristiques, modifier les caractéristiques existantes ou supprimer des caractéristiques qui ne sont plus pertinentes.

#### **II.4.2 Spécification des besoins non fonctionnels**

Les besoins non fonctionnels sont les critères de qualité que l'application doit respecter pour garantir une expérience utilisateur satisfaisante. On cite les principaux besoins non fonctionnels :

-**Performance :** l'application doit être rapide et réactive pour assurer une expérience utilisateur fluide.

-Fiabilité : l'application doit être fiable et robuste pour éviter les erreurs et les dysfonctionnements.

-**Ergonomie et design :** l'application doit avoir une interface intuitive et esthétique pour faciliter la navigation et l'utilisation.

-**Sécurité :** l'application doit garantir la sécurité des transactions et des données personnelles des utilisateurs.

-**Disponibilité :** l'application doit être disponible 24 heures sur 24, 7 jours sur 7 pour permettre aux utilisateurs de commander à tout moment.

-**Accessibilité :** l'application doit être accessible pour tous les utilisateurs, y compris ceux ayant des besoins spécifiques comme les personnes en situation de handicap.

-**Convivialité :** L'application doit être facile à utiliser et à naviguer pour les utilisateurs, avec une interface intuitive et des fonctionnalités conviviales.

-**Compatibilité :** L'application doit être compatible avec différents navigateurs web, systèmes d'exploitation et appareils, tels que les ordinateurs de bureau, les smartphones et les tablettes.

-**Évolutivité :** L'application doit être capable de s'adapter aux besoins changeants de la supérette, en ajoutant de nouvelles fonctionnalités ou en améliorant les fonctionnalités existantes au fil du temps.

#### **II.5 Conclusion**

 Dans ce chapitre, nous avons abordé l'étude préalable et la spécification des besoins pour une application e-commerce d'une supérette en Algérie. Nous avons commencé par une introduction sur l'importance de cette étape dans le processus de développement d'une application. Nous avons ensuite détaillé les besoins fonctionnels et non fonctionnels de l'application pour les utilisateurs et les administrateurs, tels que la réservation d'un produit, la gestion du panier, la gestion des promotions, etc. Enfin, nous avons conclu que l'étude préalable et la spécification des besoins sont essentielles pour garantir le succès d'une application e-commerce, en prenant en compte les besoins des différents utilisateurs et en utilisant une méthode de conception d'interface utilisateur cohérente et intuitive pour offrir une expérience utilisateur optimale.

 Le prochain chapitre étant la conception, nous allons passer de la phase de spécification des besoins à celle de la conception de l'application e-commerce pour une supérette. Nous allons nous concentrer sur la création des diagrammes de conception, des maquettes et des prototypes pour donner vie à l'application.

#### **Chapitre 3 : Conception**

#### **III.1 Introduction**

Après avoir cité les différentes fonctionnalités de notre projet dans le deuxième chapitre, on va commencer maintenant une phase importante et indispensable dans le cycle de vie d'une application. Cette phase est la conception qui a pour but d'expliquer le déroulement de notre application ainsi qu'assurer une bonne compréhension des besoins des utilisateurs.

Dans ce chapitre nous présentons la méthodologie de conception que nous avons utilisée dans la conception de notre projet. Nous enchainons alors avec les différents diagrammes à savoir les, de cas d'utilisation, de séquence, de classe afin de spécifier de façon détaillée les aspects fonctionnels, dynamiques et statiques du système.

#### **III.2 Conception architecturale**

Prochaine étape après la collecte des exigences, la phase de conception architecturale se concentre sur la structure de haut niveau du système, définissant ses composants, leurs interactions et leurs responsabilités. L'objectif de cette phase est de créer un plan directeur pour le système qui guidera les phases de conception détaillée et de mise en œuvre. Au cours de la phase de conception architecturale, divers modèles et styles architecturaux sont pris en compte pour déterminer celui qui convient le mieux au système. Ces modèles fournissent des solutions éprouvées aux problèmes de conception courants et contribuent à garantir que le système est évolutif, maintenable et adaptable aux exigences changeantes. Le résultat de cette phase est un ensemble de diagrammes architecturaux, tels que des diagrammes de cas d'utilisation et des diagrammes de séquence, qui documentent la structure de haut niveau du système et la façon dont ses composants interagissent les uns avec les autres. Dans l'ensemble, la phase de conception architecturale joue un rôle crucial pour assurer le succès du projet en fournissant une base solide pour les phases de conception détaillée et de mise en œuvre à suivre.

#### **III.3 Méthodologie de Conception**

Pour la conception de notre système nous avons adopté une méthode objet, en effet l'approche objet est une approche incontournable dans le cadre de développement des applications. Pour mieux présenter l'architecture de notre application, on va choisir le langage de modélisation le plus adopté UML (Unified Modeling Language) car il présente plusieurs avantages :

 -La clarté : UML fournit une notation graphique standardisée qui facilite la compréhension et la communication entre les membres d'une équipe de développement.

 -La modélisation : UML permet de modéliser les différents aspects d'un système, en prenant en compte ses différents niveaux d'abstraction et les différentes vues qu'on peut avoir sur lui.

-La flexibilité : UML est assez souple pour s'adapter à différents types de systèmes, qu'ils soient petits ou grands, simples ou complexes.

 -L'évolutivité : UML permet de prendre en compte l'évolution d'un système dans le temps et de faciliter la maintenance et les mises à jour.

 -La réutilisabilité : UML permet de modéliser des éléments génériques qui peuvent être réutilisés dans différents projets, réduisant ainsi les coûts de développement.

En fait UML (Unified Modeling Language) est un langage de modélisation graphique utilisé dans le domaine du génie logiciel pour concevoir et visualiser des systèmes logiciels. UML est largement utilisé pour spécifier, visualiser, construire et documenter les artefacts des logiciels, tels que les diagrammes de cas d'utilisation, les diagrammes de classes, les diagrammes de séquence, les diagrammes d'activité, les diagrammes de déploiement, etc. UML fournit un ensemble de notations standardisées pour représenter des concepts logiciels et des relations entre eux, ce qui facilite la communication entre les membres de l'équipe de développement et améliore la compréhension du système logiciel à construire.

#### **III.4 Diagramme de cas d'utilisation**

 Tout système peut être décrit par un certain nombre de cas d'utilisation qui décrit un ensemble de séquences d'actions exprimées par un ensemble d'utilisateurs. L'ensemble de cas d'utilisation se représente sous la forme d'un diagramme.

 Dans ce qui suit, nous présentons les diagrammes de cas d'utilisations associés à chaque acteur identifié précédemment.

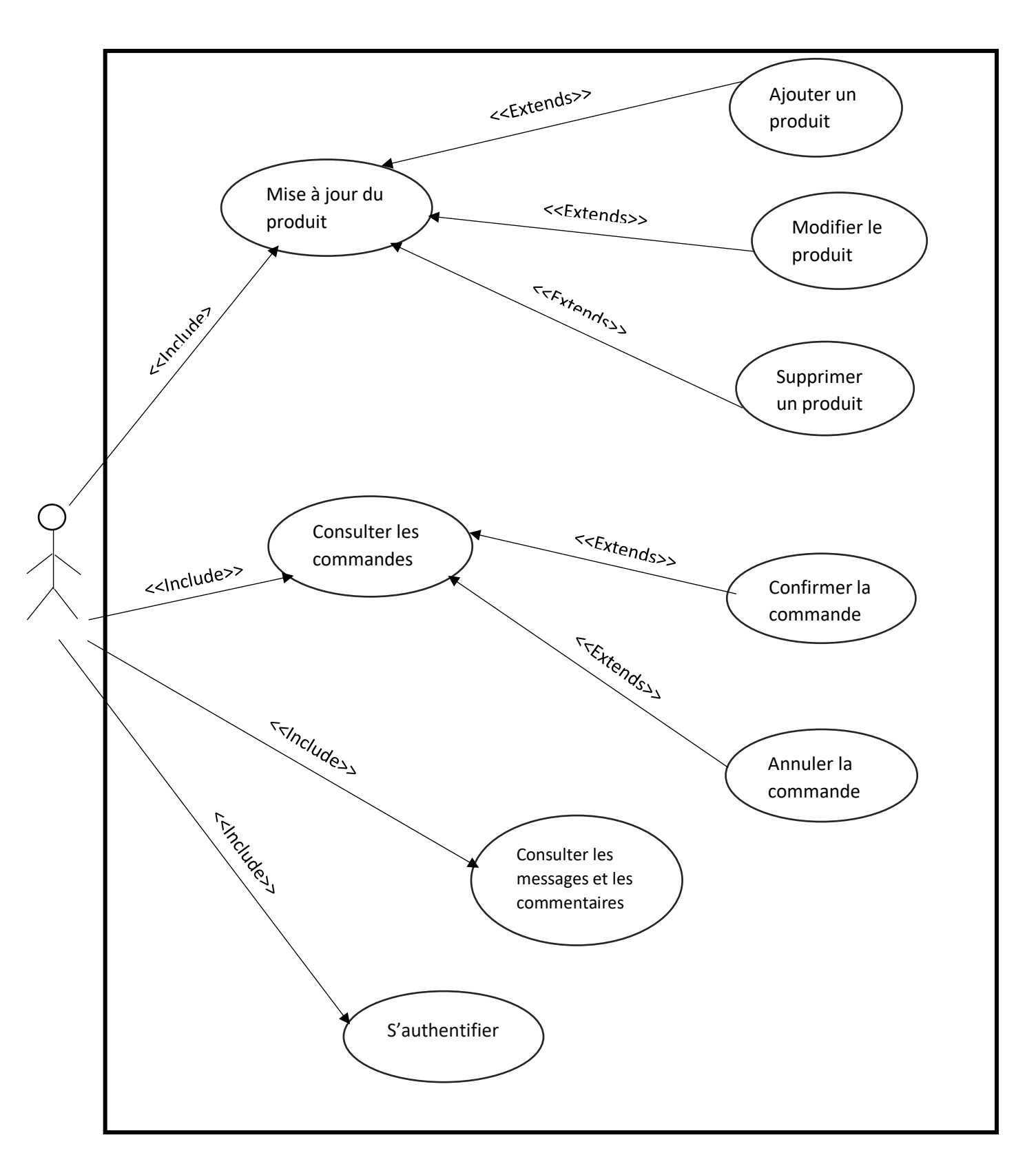

#### **III.4.1 Diagramme de cas d'utilisation << administrateur >>**

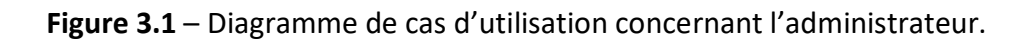

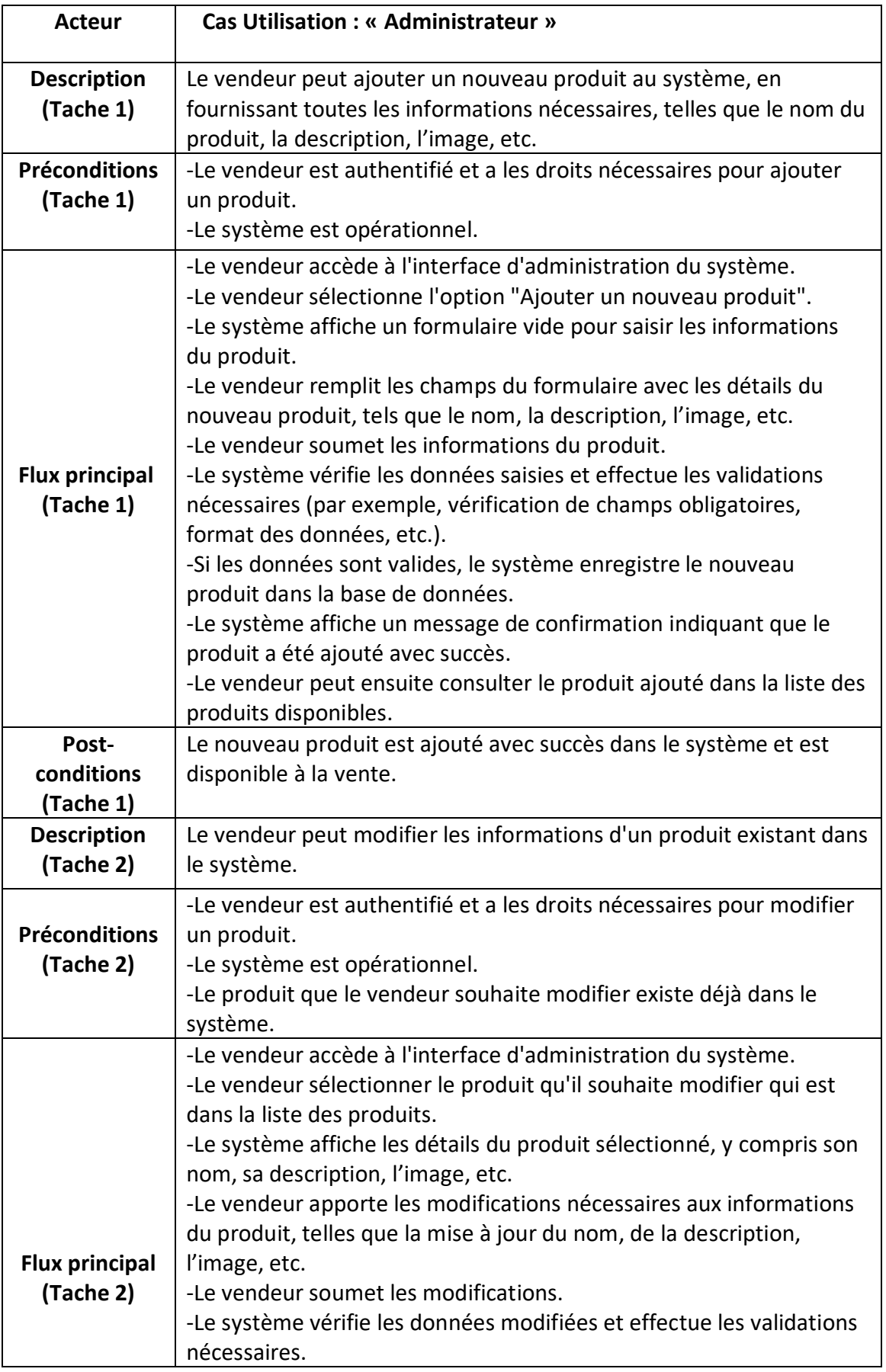

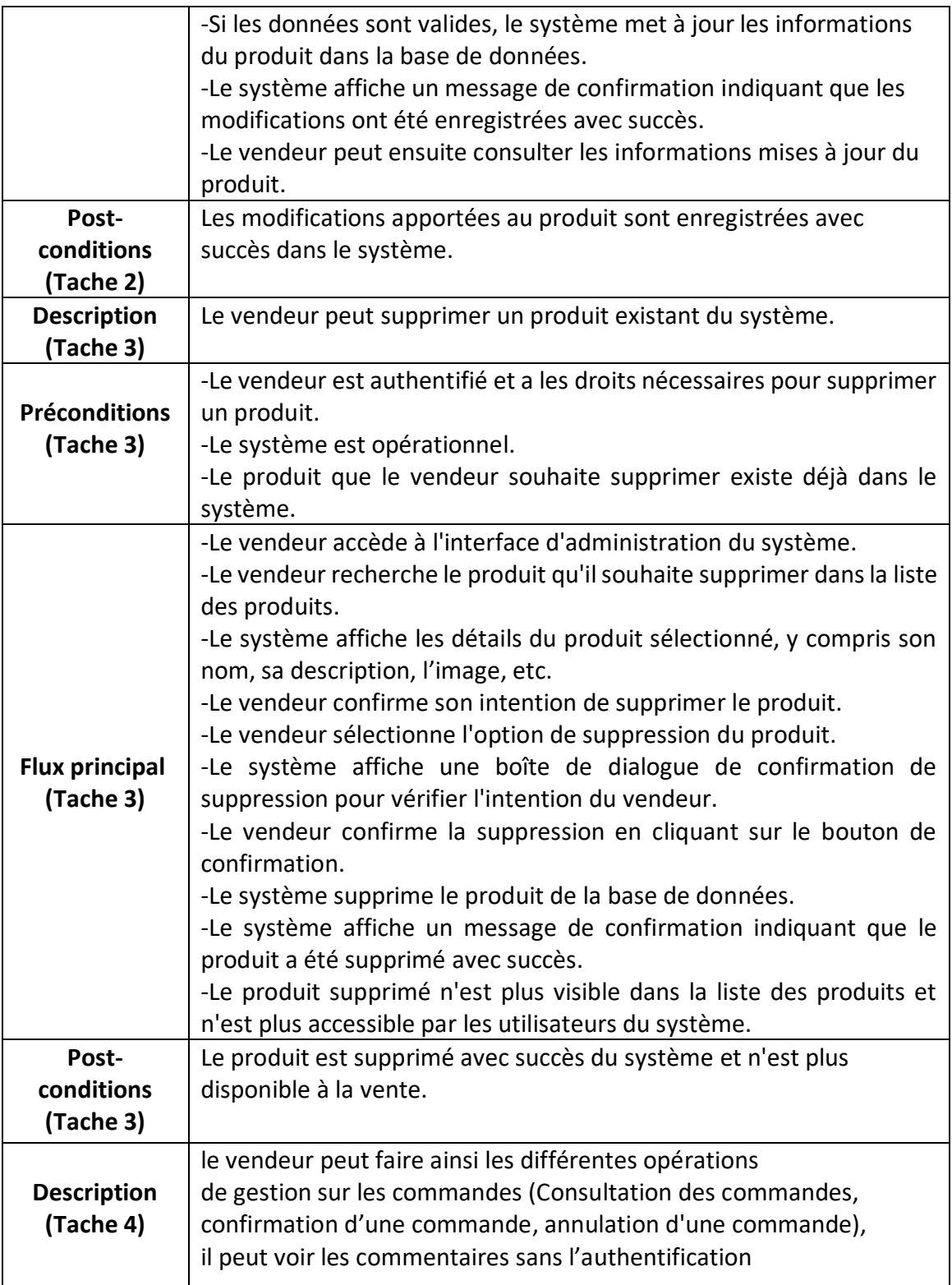

**Tableau 3.1** : Description textuelle du cas d'utilisation « administrateur »

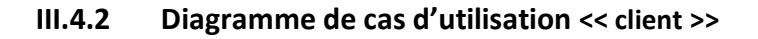

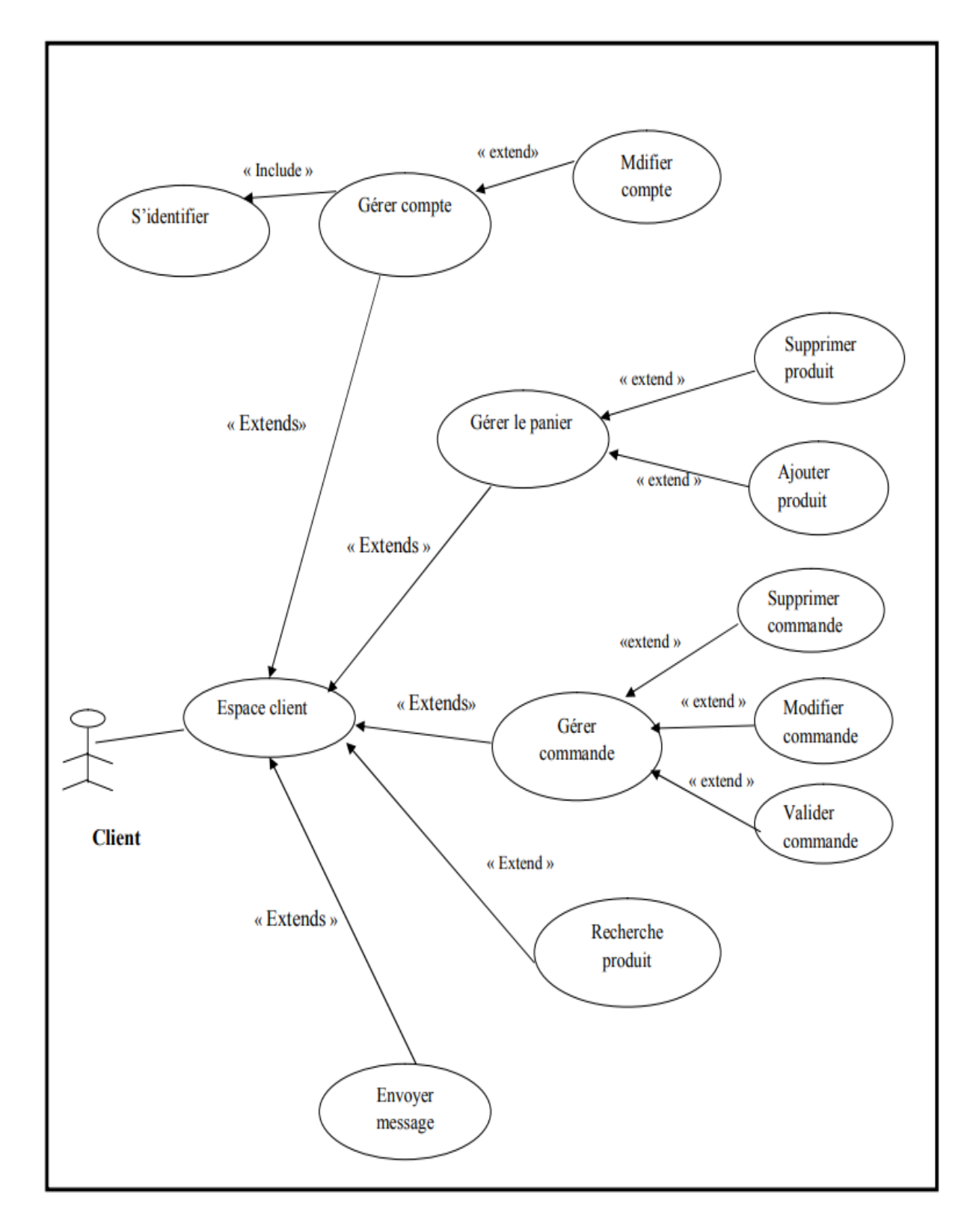

**Figure 3.2** – Diagramme de cas d'utilisation concernant le client.

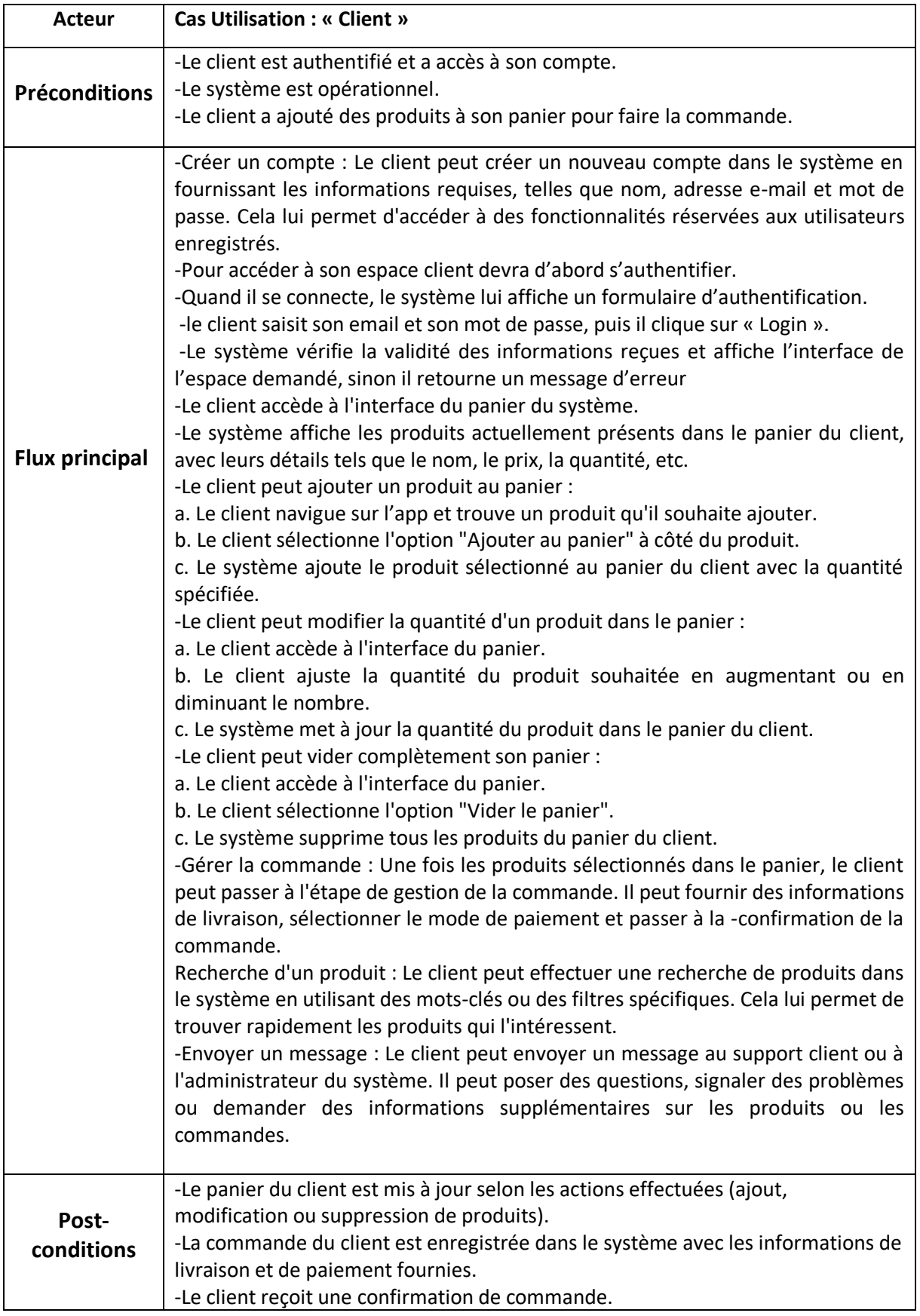

**Tableau 3.2** : Description textuelle du cas d'utilisation « client »

#### **III.5 Diagramme de classe**

Le diagramme de classe est un élément essentiel pour représenter la structure interne d'un système. Il fournit une représentation abstraite des objets qui constituent le système et de la manière dont ils interagissent pour atteindre les cas d'utilisation. Le principal intérêt du diagramme de classe est de modéliser les entités du système d'information, en regroupant les informations finalisées et structurées dans des classes. De cette manière, le diagramme de classe permet de représenter de manière claire et structurée les entités et les relations du système, facilitant ainsi la conception, le développement et la maintenance du système.

Le diagramme de classe inclus les classes suivantes :

-La classe "Catégorie" représente une catégorie de produits dans notre système de vente en ligne. Elle permet d'organiser et de regrouper les produits similaires pour faciliter la navigation et la recherche des clients.

-La classe "Produit" représente un produit disponible à la vente dans le système. Chaque produit est associé à une catégorie spécifique et possède des informations détaillées telles que le nom, la description, le prix et l'image.

-La classe "Panier" représente le panier d'un client dans notre système de vente en ligne. Il permet aux clients d'ajouter des produits qu'ils souhaitent acheter, de gérer les quantités et de préparer leur commande.

-La classe "Commande" représente une commande passée par un client dans. Elle enregistre les détails de la commande tels que le numéro de commande, le nom de la commande et les produits sélectionnés par le client.

-La classe "Client" représente un client qui utilise le système de vente en ligne. Chaque client peut créer un compte, s'authentifier et effectuer des actions telles que gérer son panier, passer des commandes et consulter son historique d'achats.

-La classe "Facture" représente une facture générée pour une commande spécifique. Elle contient des informations telles que le numéro de facture, la date de facturation et le montant total à payer par le client. La facture peut être utilisée à des fins de suivi des paiements et de gestion financière.

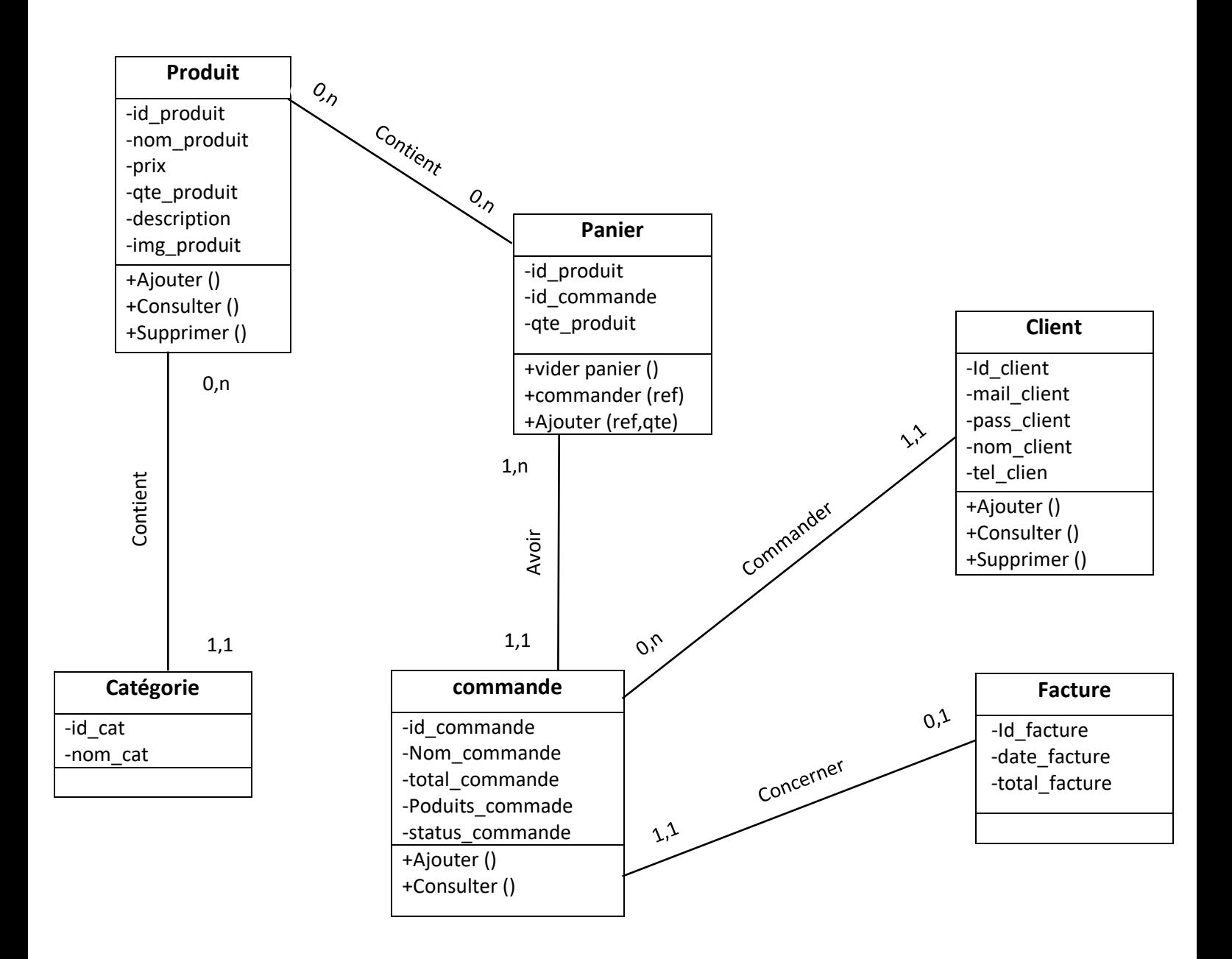

**Figure 3.3** – Diagramme de classe.

#### **III.6 Diagramme de séquence**

 Un diagramme de séquence est un type de diagramme UML (Unified Modeling Language) utilisé pour représenter l'interaction entre différents objets dans un système logiciel. Il est principalement utilisé pour modéliser la manière dont les objets interagissent entre eux pour effectuer une tâche spécifique.

Dans la description des cas d'utilisation nous avons pu identifier les scénarios. Dans ce qui suit nous allons traduire quelques-uns en diagrammes de séquences :

- Crée un compte client.

- Authentification.
- Effectuer la commande.

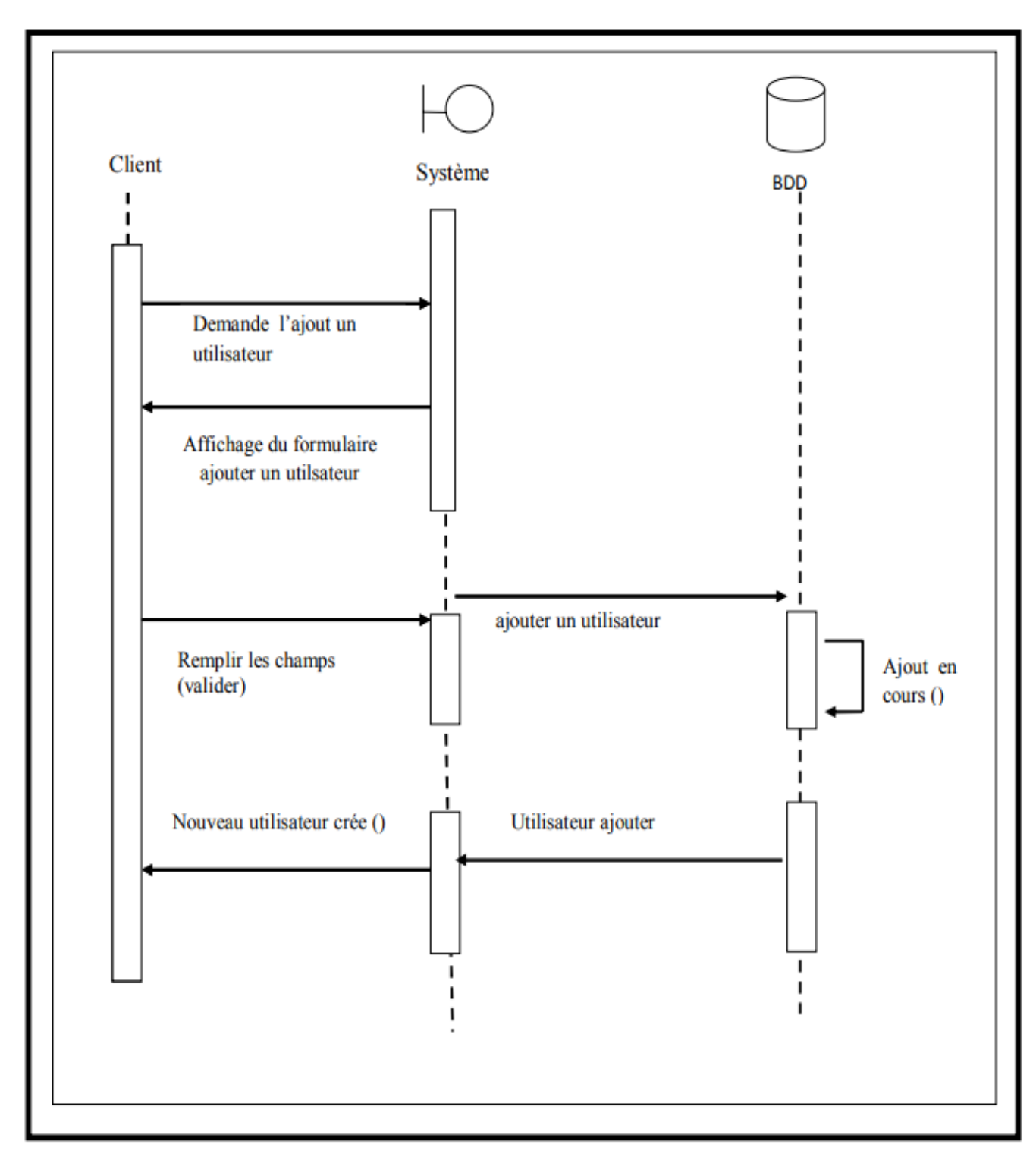

#### **III.6.1 Diagramme de séquence <<Créer un nouvel utilisateur >>**

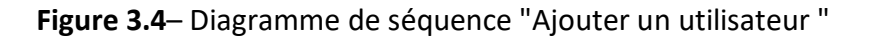

#### **III.6.2 Diagramme de séquence << Authentification >>**

 Ce diagramme de séquence représente l'interaction entre l'utilisateur, le système et la base de données pour l'authentification. L'utilisateur envoie une demande d'authentification en fournissant son nom d'utilisateur et son mot de passe. Le système vérifie ces informations en interrogeant la base de données. Selon le résultat de la vérification, le système renvoie un message de réussite d'authentification à l'utilisateur si les informations sont valides, sinon il renvoie un message d'échec d'authentification.

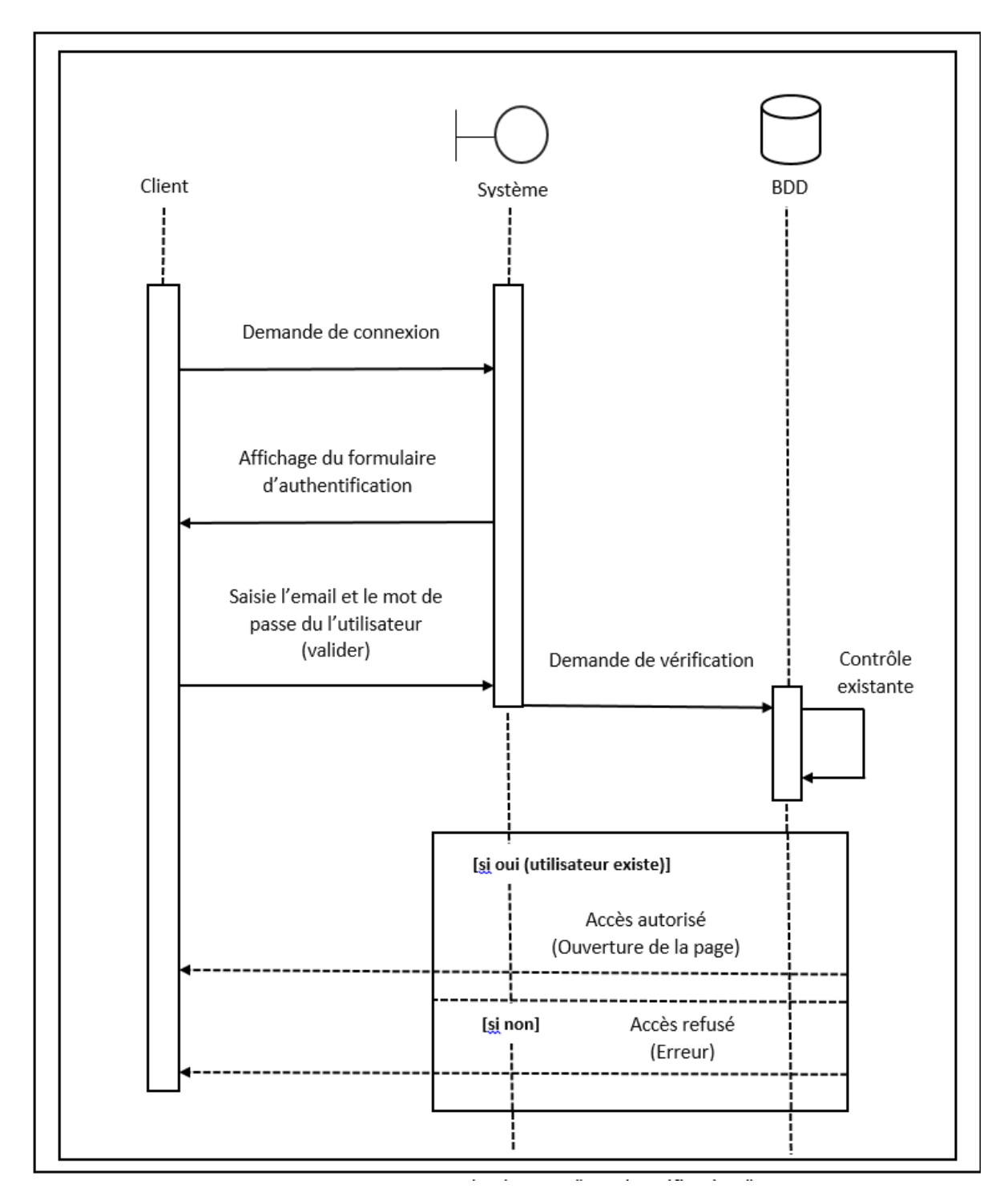

**Figure 3.5**– Diagramme de séquence " Authentification "

#### **III.6.3 Diagramme de séquence << Faire une commande >>**

 L'utilisateur sélectionne les articles à commander, accède au panier et confirme la commande en fournissant les détails nécessaires. Le système vérifie la disponibilité des articles en interrogeant la base de données. Selon le résultat de la vérification, le système crée une nouvelle commande avec les détails fournis si tous les articles sont disponibles, puis renvoie un message de succès à l'utilisateur. Si certains articles sont indisponibles, le système renvoie un message d'erreur à l'utilisateur.

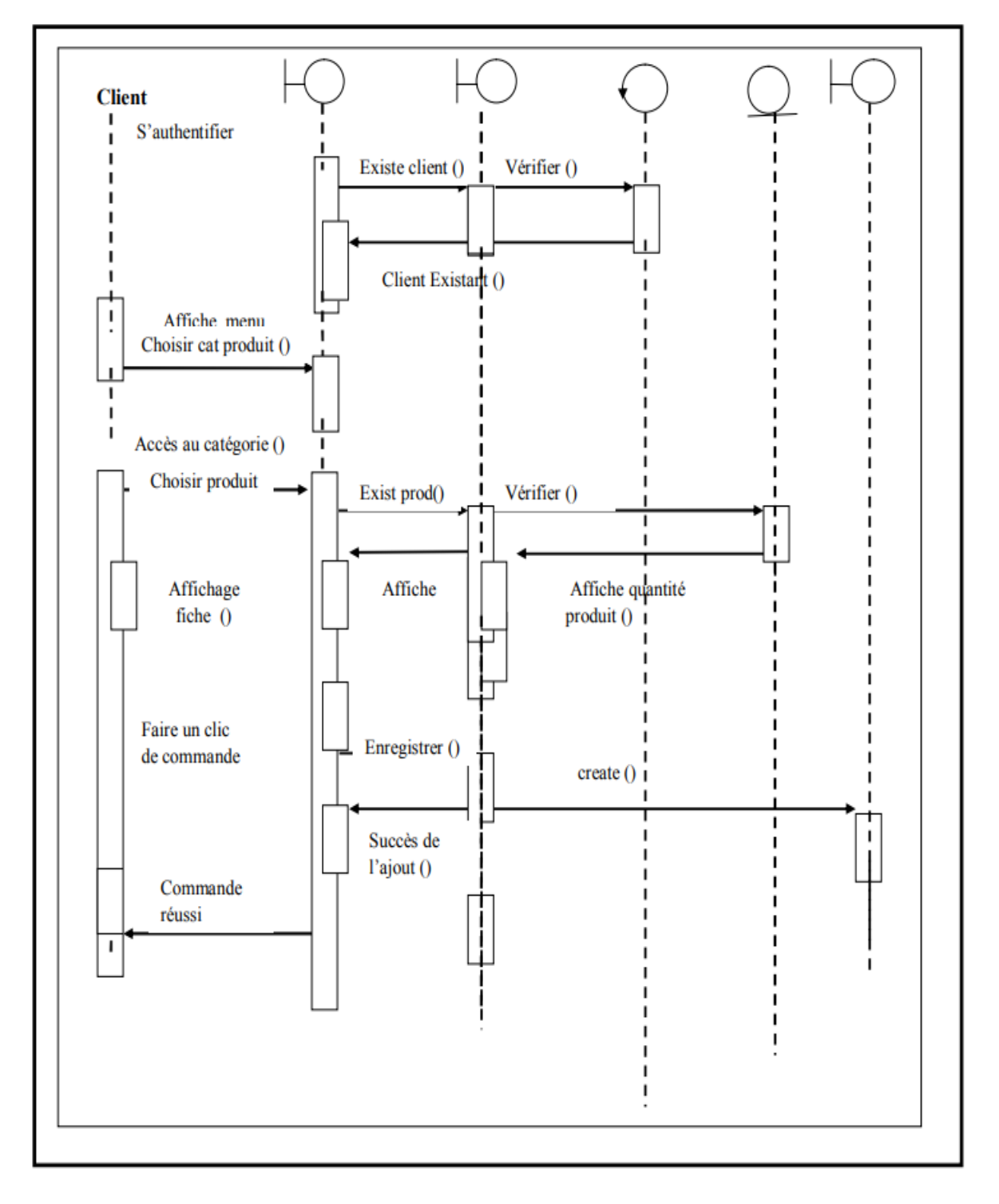

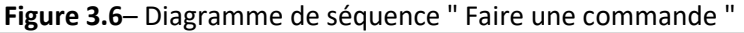

#### **III.7 Conclusion**

Tout au long de ce chapitre, nous avons détaillé la conception de notre application à travers les diagrammes de cas d'utilisation, le diagramme de classes ainsi que les diagrammes de séquences associées afin que la phase réalisation et la mise en place de l'application soit plus souple et plus aisée. Le chapitre suivant mettra en évidence, le fruit de ce passage et les différents résultats du développement de l'application demandée.

#### **Chapitre 4 : Réalisation**

#### **IV.1 Introduction**

Après avoir effectué l'étude et la conception de notre application, nous passons à la phase d'implémentation. Cette dernière permet de transformer la conception et les spécifications du système en un produit concret et fonctionnel. Ce chapitre présente le résultat du travail effectué durant ce projet de fin d'étude. Nous allons présenter aussi l'architecture de l'application, l'environnement du travail, des captures d'écran sur les interfaces graphiques et le chronogramme du projet.

#### **IV.2 Architecture de l'application**

L'architecture de notre application repose sur le modèle Modèle-Vue-Contrôleur (MVC), qui favorise une séparation claire des responsabilités et une modularité du code. Voici les principales composantes de notre architecture :

Modèle : Cette couche représente les données de l'application, y compris les objets métier et les opérations de manipulation des données. Elle est responsable de la gestion des données et de leur intégrité, en utilisant des sources de données telles qu'une base de données locale ou des services web.

Vue : La couche Vue est responsable de l'interface utilisateur (UI). Elle affiche les informations aux utilisateurs et gère les interactions utilisateur. La vue ne contient pas de logique métier, elle se contente de transmettre les actions de l'utilisateur au Contrôleur et d'afficher les résultats.

Contrôleur : Le Contrôleur agit comme un intermédiaire entre le Modèle et la Vue. Il récupère les données du Modèle, les traite si nécessaire et les fournit à la Vue pour affichage. Le Contrôleur gère également les actions de l'utilisateur provenant de la Vue, effectue les validations et les traitements nécessaires, puis met à jour le Modèle en conséquence.

En utilisant cette architecture MVC, nous avons pu séparer les préoccupations et les responsabilités de chaque couche, ce qui facilite la maintenance, le test et l'évolutivité de l'application. De plus, cette architecture favorise une meilleure lisibilité et une réduction des dépendances entre les différentes parties du code, ce qui rend le développement plus efficace.

#### **IV.3 Environnement de travail**

Lors du développement d'un logiciel, le choix des technologies est très important dans la mesure où les technologies les plus adaptées à nos besoins doivent être utilisées. Dans cette section, nous décrirons l'environnement de développement utilisé dans la réalisation de ce projet et la collection de processus et d'outils qui sont utilisés pour développer le code source pour le produit logiciel. Cela implique l'ensemble de l'environnement qui prend en charge le processus de bout en bout. L'environnement de développement facilite les routines impliquées dans la création, le test, le débogage, la mise à jour et la maintenance des logiciels.

#### **IV.3.1 Environnement matériels**

 Le développement de l'application est réalisé via deux ordinateurs portable et bureau ayant les caractéristiques suivantes :

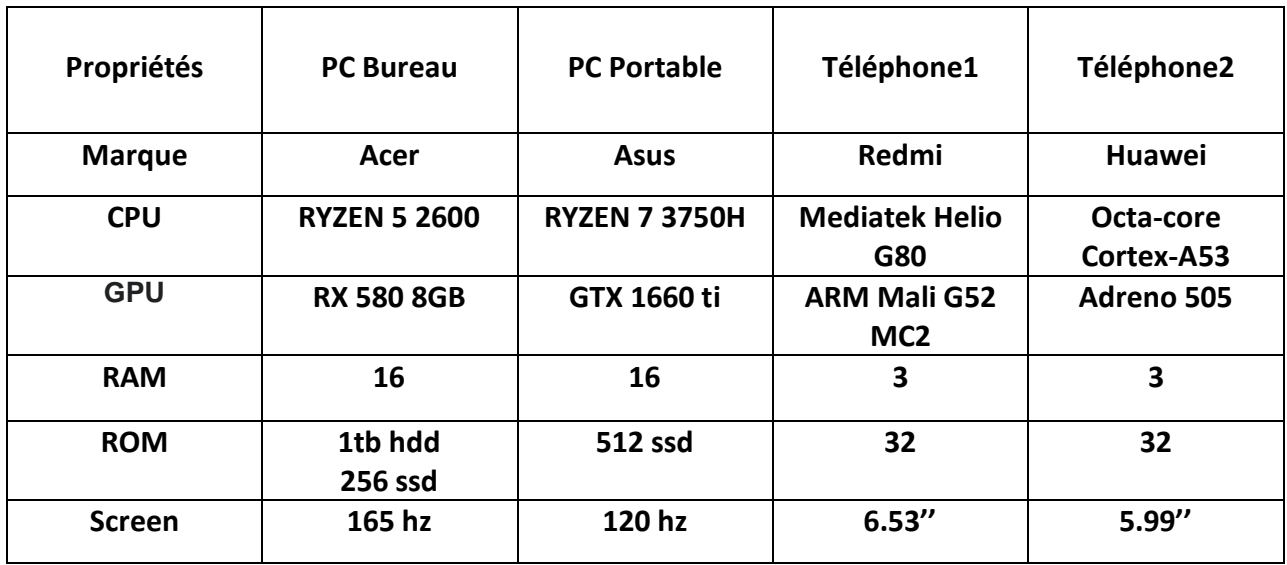

**Tableau 4.1** : Matériels de base

#### **IV.3.2 Environnement logiciels**

Pour développer notre application, nous avons utilisé plusieurs outils qui sont :

 **Android studio :** Est un environnement de développement pour développer des applications mobiles Android. Il est basé sur IntelliJ IDEA et utilise le moteur de production Gradle. Il peut être téléchargé sous les systèmes d'exploitation Windows, MacOs, Chrome OS et Linux. Il permet principalement d'éditer les fichiers Java/Kotlin et les fichiers de configuration XML d'une application Android. Il propose entre autres des outils pour gérer le développement d'applications multilingues et permet de visualiser rapidement la mise en page des écrans sur des écrans de résolutions variées simultanément. L'émulateur permettant de faire tourner un système Android virtuel sur un ordinateur. Android studio est considéré comme l'IDE standard pour le développement d'applications Android et est largement utilisé par les développeurs du monde entier.

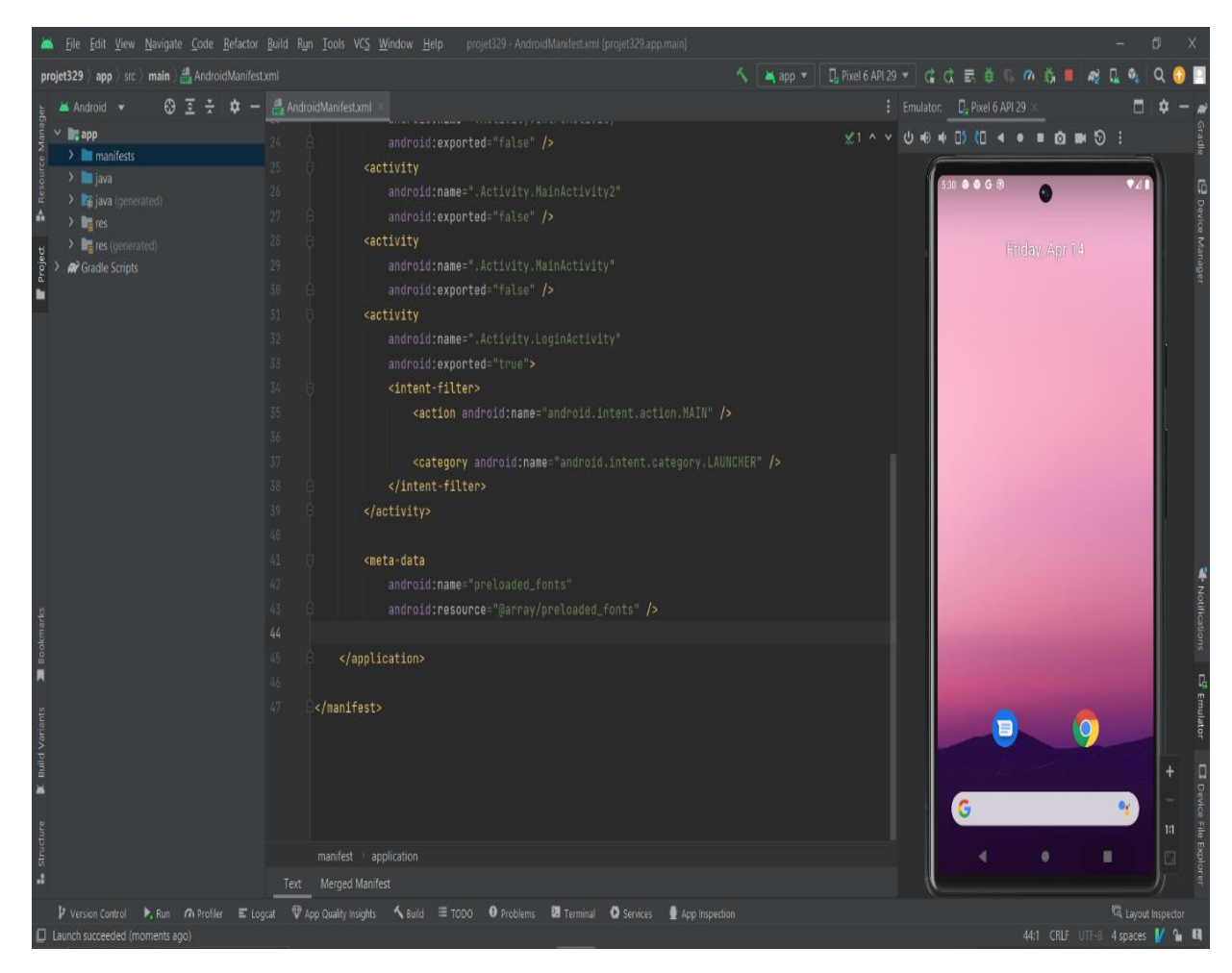

**Figure 4.1** Illustration d'Android studio

- **JAVA :** Le langage de programmation que nous avons choisi pour le développement de notre application est le langage orienté objet JAVA. Java est un langage de programmation orienté objet développé par Sun Microsystems (acquis plus tard par Oracle Corporation) dans les années 1990. Il est conçu pour être portable, c'est-à-dire qu'il peut être exécuté sur plusieurs plateformes matérielles et systèmes d'exploitation différents sans nécessiter de modification de code supplémentaire. Java est également connue pour sa sécurité et sa fiabilité, avec une gestion automatique de la mémoire et un système de gestion des exceptions. Il est utilisé pour développer une large gamme d'applications, allant des applications de bureau aux applications Web et mobiles.
- **XML :** XML (eXtensible Markup Language) est un langage de balisage informatique qui permet de stocker et d'échanger des données structurées de manière lisible pour les humains et les machines. Il est souvent utilisé pour stocker des données dans les applications web, les applications mobiles, les bases de données, les fichiers de configuration et les documents électroniques. Dans le développement d'applications Android XML est utilisé pour la création de fichiers de ressources qui stockent les

éléments visuels de l'interface utilisateur de l'application, tels que les boutons, les champs de texte, les images et les couleurs. Le langage est basé sur la syntaxe de balisage HTML, mais il est plus flexible et permet de définir ses propres balises pour une meilleure organisation des données.

- **SDK (Software Development Kit) :** Désigne un ensemble d'outils logiciels qui permettent aux développeurs de créer des applications pour une plateforme spécifique, telle qu'un système d'exploitation, un logiciel ou un service. Les SDK comprennent généralement des bibliothèques de code source, des compilateurs, des éditeurs de code, des émulateurs et des outils de débogage, ainsi que des guides et de la documentation pour aider les développeurs à comprendre comment utiliser les différentes fonctionnalités et ressources de la plateforme. Dans le contexte de développement d'applications mobiles Android, le SDK Android fournit toutes les ressources nécessaires pour créer des applications Android, telles que les bibliothèques de classes Java, les outils de construction de l'interface utilisateur, les outils de débogage et l'émulateur Android. Le SDK Android contient un ensemble d'API (Application Programming Interfaces) et d'outils de développement qui permettent aux développeurs de créer des applications Android avec des fonctionnalités avancées telles que la communication en réseau, la gestion de l'affichage, l'interaction avec les données, etc.
- **Firebase :** Firebase est une plateforme mobile et web de développement d'applications proposée par Google. Elle propose divers services tels que le stockage en cloud, l'authentification, la gestion des utilisateurs, les notifications, la base de données en temps réel, l'hébergement de site web, la fonctionnalité de messagerie en temps réel, etc. Firebase permet aux développeurs de créer des applications de haute qualité plus rapidement et plus facilement, en leur offrant des outils efficaces pour le développement, l'analyse, la monétisation et l'engagement des utilisateurs.

#### **IV. 4 présentations du** <<**MaterialDesign**>>

 MaterielDesign est un système de design visuel développé par Google pour créer une expérience utilisateur cohérente et esthétiquement plaisante pour les utilisateurs d'applications, de sites Web et de produits numériques. MaterialDesign est utilisé pour fournir une expérience utilisateur fluide et intuitive. Voici quelques exemples d'utilisation de MaterialDesign dans notre application :

> **Les couleurs :** l'utilisation des couleurs vives pour rendre l'application attrayante et facile à utiliser, avec des tons et des nuances qui reflètent l'image de la supérette. Il est conseillé de ne pas négligerla couleur primaire et la couleur d'accent tel que Les couleurs primaires qu'on choisit peuvent être utilisées dans les éléments clés de l'interface, y compris : les champs, les cases, les arrière-plans, les polices. Et la couleur d'accent est, comme son nom l'indique,

met l'accent et attire l'attention sur un élément principal. La couleur d'accent choisie doit être plus contrastée que celle des teintes primaires.

- **La typographie :** utiliser une typographie claire et lisible pour améliorer la compréhension des informations, avec une taille de police adaptée pour différents types de contenu, tels que les titres, les descriptions et les prix**.**
- **Les icônes :** l'utilisation des icônes simples et intuitives pour faciliter la compréhension des actions à effectuer, telles que l'ajout d'un produit au panier, la consultation des détails d'un produit ou le passage à la page de paiement.
- **La mise en page :** organiser les éléments de l'interface en utilisant une hiérarchie visuelle claire pour guider les utilisateurs à travers l'application, en mettant en évidence les éléments les plus importants et en les disposant de manière à ce qu'ils soient facilement accessibles.
- **Animations :** Les animations sont un élément clé du MaterialDesign car elles ajoutent de la fluidité et de l'interactivité à l'interface utilisateur. Dans l'application de supérette, les animations sont utilisées pour guider l'utilisateur à travers l'application. Par exemple, lorsqu'un produit est ajouté au panier, une animation fluide montre le produit se déplacer vers le panier. Les animations créent une expérience utilisateur agréable et renforcent la compréhension de l'interface.
- **Les cartes :** l'utilisation des cartes pour afficher les produits avec une image, une description et un prix clairs, afin que les utilisateurs puissent facilement parcourir et trouver les produits qu'ils cherchent.
- **Les boutons d'action flottants**: l'utilisation des boutons d'action flottants pour permettre aux utilisateurs d'accéder facilement aux fonctionnalités les plus importantes de l'application, telles que le panier ou la page de paiement.
- **Les espaces blancs :** Les espaces blancs jouent un rôle primordial dans la mise en page du texte et la typographie. En réalité, l'espace blanc est un outil permettant d'attirer l'attention, de l'utilisateur et de diriger son attention vers un élément particulier

#### **IV. 5 Description de l'application Fastshop**

Cette section représente la description des résultats obtenus suite à l'exécution de notre application, mais avant d'aborder ce niveau, nous allons présenter la structure du l'application via un schéma simple représenté sur la figure suivante :

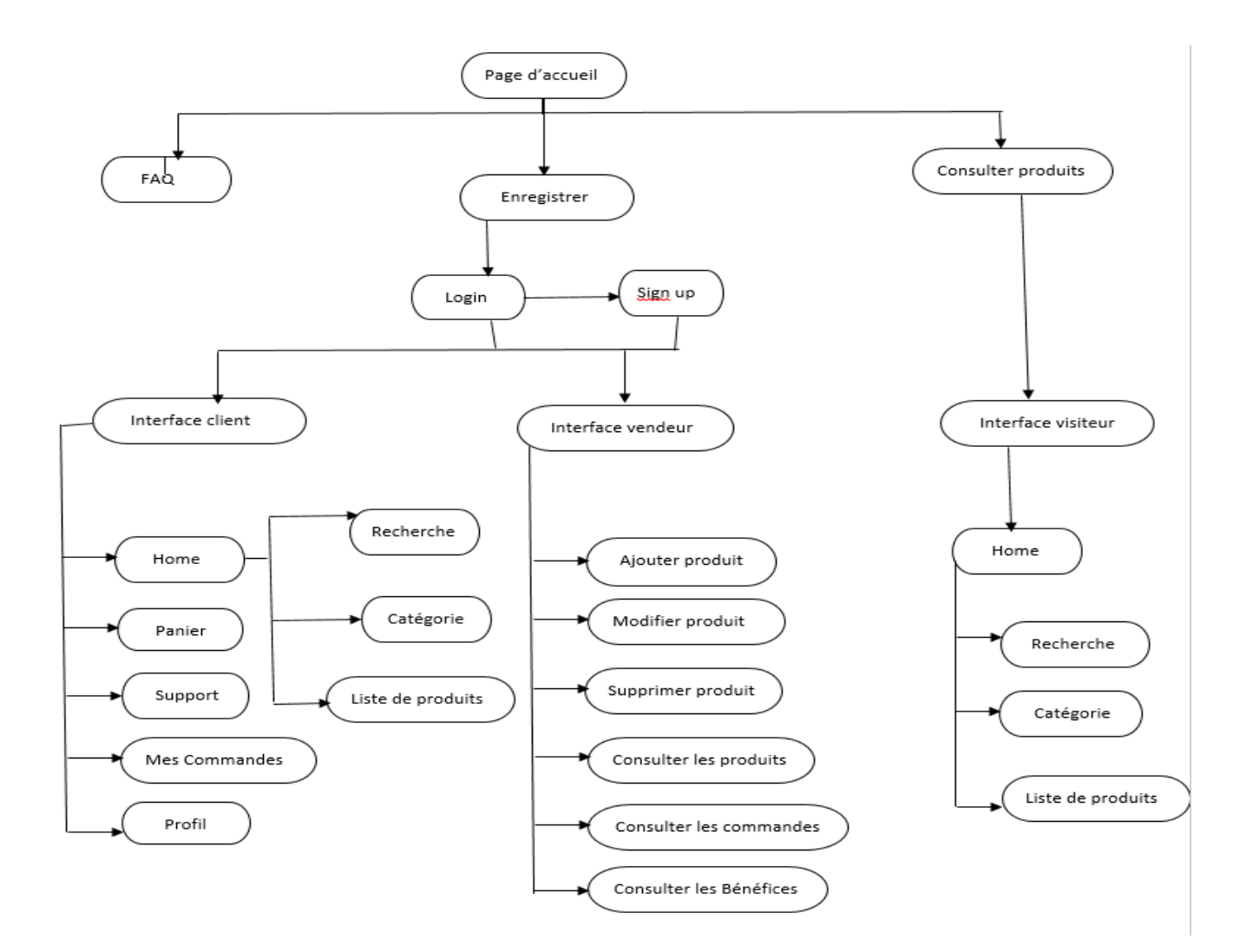

**Figure 4.2** Fastshop structure

#### **IV. 6 Interfaces graphiques**

#### **I. Interface Client**

#### **IV. 6.1 Interface d'accueil**

 Cette capture d'écran présente l'interface d'accueil de notre application (voir figure 4.2). Elle comprend un seul bouton intitulé "Let's Get Started". Lorsque les utilisateurs cliquent sur ce bouton, ils sont dirigés vers la deuxième interface de l'application. Cette interface d'accueil a pour objectif d'accueillir les utilisateurs et de les encourager à explorer davantage notre application. Le bouton "Let's Get Started" est une invitation à continuer et à découvrir les fonctionnalités offertes par notre superette virtuelle.

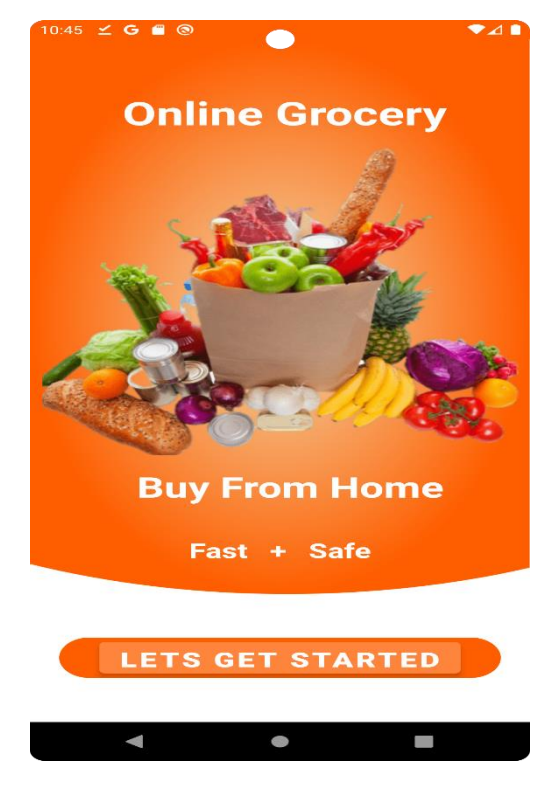

**Figure 4.3** Interface espace Client « page de démarrage de l'application »

 **IV. 6.2 Interface du choix**

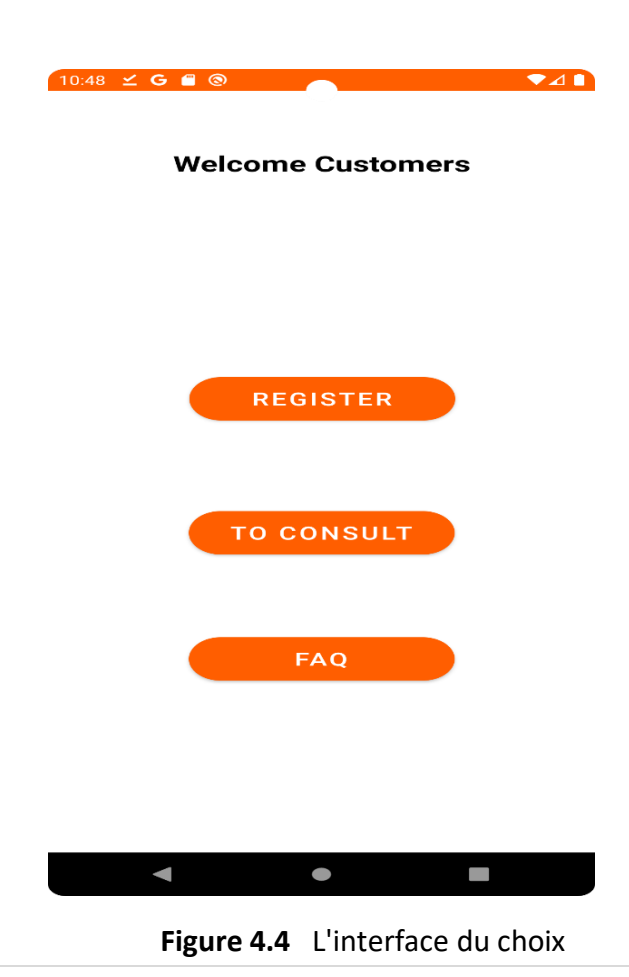

Ces trois boutons offrent différentes fonctionnalités aux utilisateurs de notre application, leur permettant de se connecter, d'explorer les produits disponibles et d'accéder à une section d'assistance via les FAQ.

L'interface du choix est composée de trois boutons :

"REGISTER" : Ce bouton permet aux utilisateurs de se connecter à leur compte existant. En cliquant sur ce bouton, les utilisateurs seront dirigés vers l'interface de connexion où ils pourront saisir leurs informations d'identification pour accéder à leurs comptes.

"To CONSULT" : Ce bouton permet aux utilisateurs d'accéder à des informations détaillées sur les produits disponibles dans votre superette virtuelle. En cliquant sur ce bouton, les utilisateurs seront dirigés vers une interface où ils pourront rechercher et consulter les produits, les catégories, les promotions, etc.

"FAQ" : Ce bouton donne accès à une section de foire aux questions (FAQ) où les utilisateurs peuvent trouver des réponses aux questions fréquemment posées. En cliquant sur ce bouton, les utilisateurs seront dirigés vers une interface où ils pourront parcourir les questions et les réponses correspondantes.

#### **IV. 6.3 Interface Login :**

 L'interface de connexion offre donc aux utilisateurs différentes options pour accéder à leurs comptes, que ce soit en utilisant leurs identifiants de connexion traditionnels, en récupérant leur mot de passe, en utilisant leur compte Google ou en créant un nouveau compte.

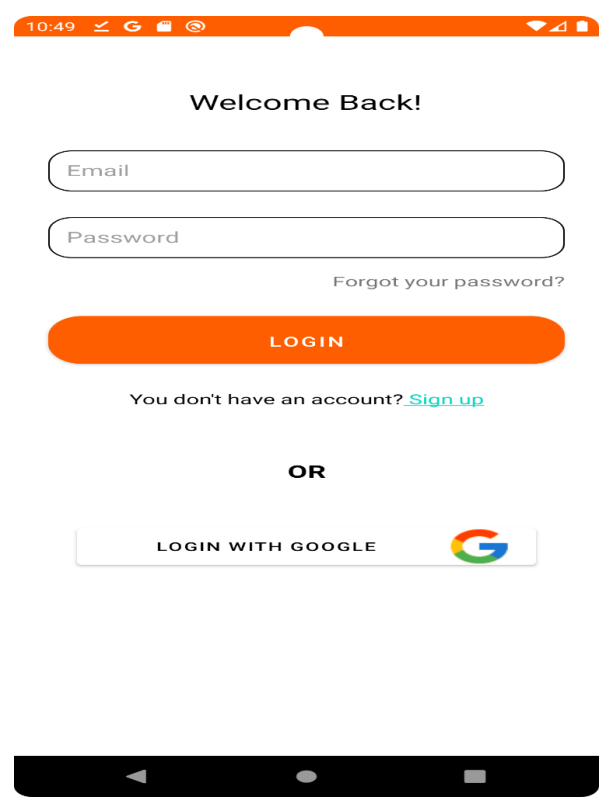

**Figure 4.5** Interface Login

#### **IV. 6.4 Interface d'inscription :**

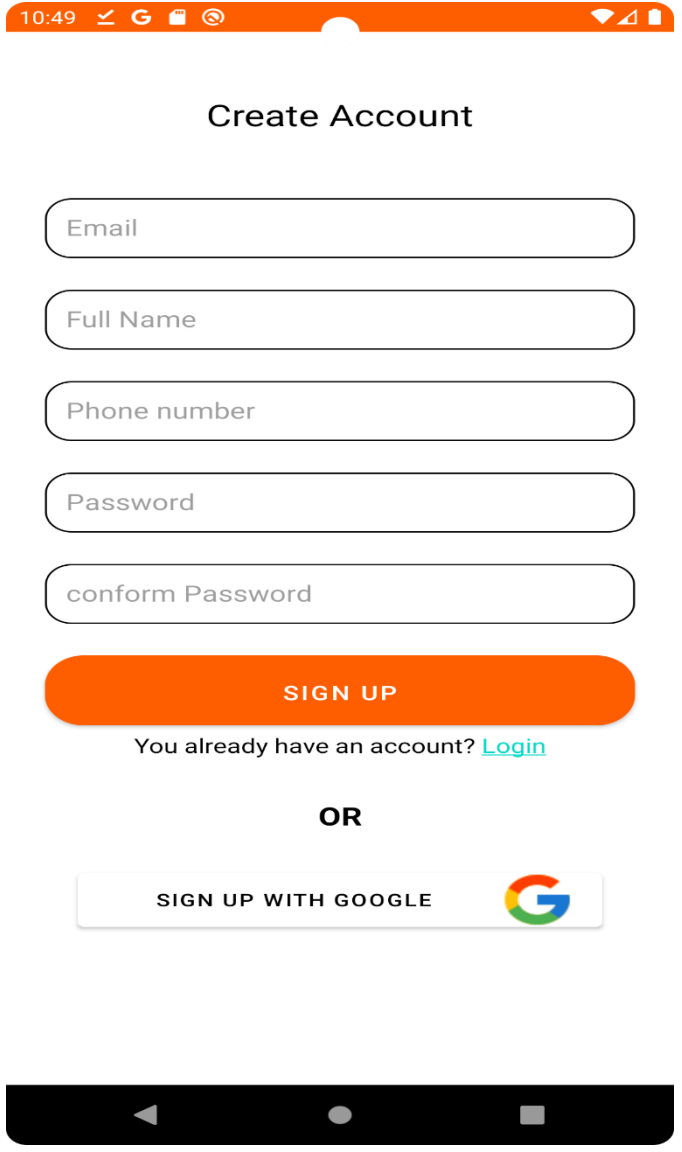

**Figure 4.6** Page d'inscription

L'interface d'inscription comprend les éléments suivants :

-Champ "Email" : Les utilisateurs peuvent entrer leur adresse e-mail dans ce champ. Cet email sera utilisé pour identifier de manière unique leur compte.

-Champ "Nom complet" : Les utilisateurs peuvent entrer leur nom complet dans ce champ. Cela permettra d'identifier les utilisateurs de manière plus conviviale dans l'application.

-Champ "Numéro de téléphone" : Les utilisateurs peuvent entrer leur numéro de téléphone dans ce champ. Cela peut être utilisé pour des communications ou des notifications ultérieures, le cas échéant.

-Champ "Mot de passe" : Les utilisateurs doivent entrer un mot de passe sécurisé dans ce champ. Le mot de passe doit respecter les exigences de sécurité spécifiées (par exemple, longueur minimale, caractères spéciaux, combinaison de lettres et de chiffres, etc.

-Champ "Confirmer le mot de passe" : Les utilisateurs doivent entrer à nouveau leur mot de passe dans ce champ pour confirmer qu'ils ont saisi correctement le mot de passe souhaité.

-Bouton "S'inscrire" : Une fois que tous les champs requis sont remplis, les utilisateurs peuvent cliquer sur ce bouton pour soumettre les informations d'inscription. Lorsque le bouton "S'inscrire" est cliqué, les données fournies par l'utilisateur seront vérifiées et un compte sera créé dans la base de données de votre application pour cet utilisateur.

#### **IV. 6.5 Interface principale :**

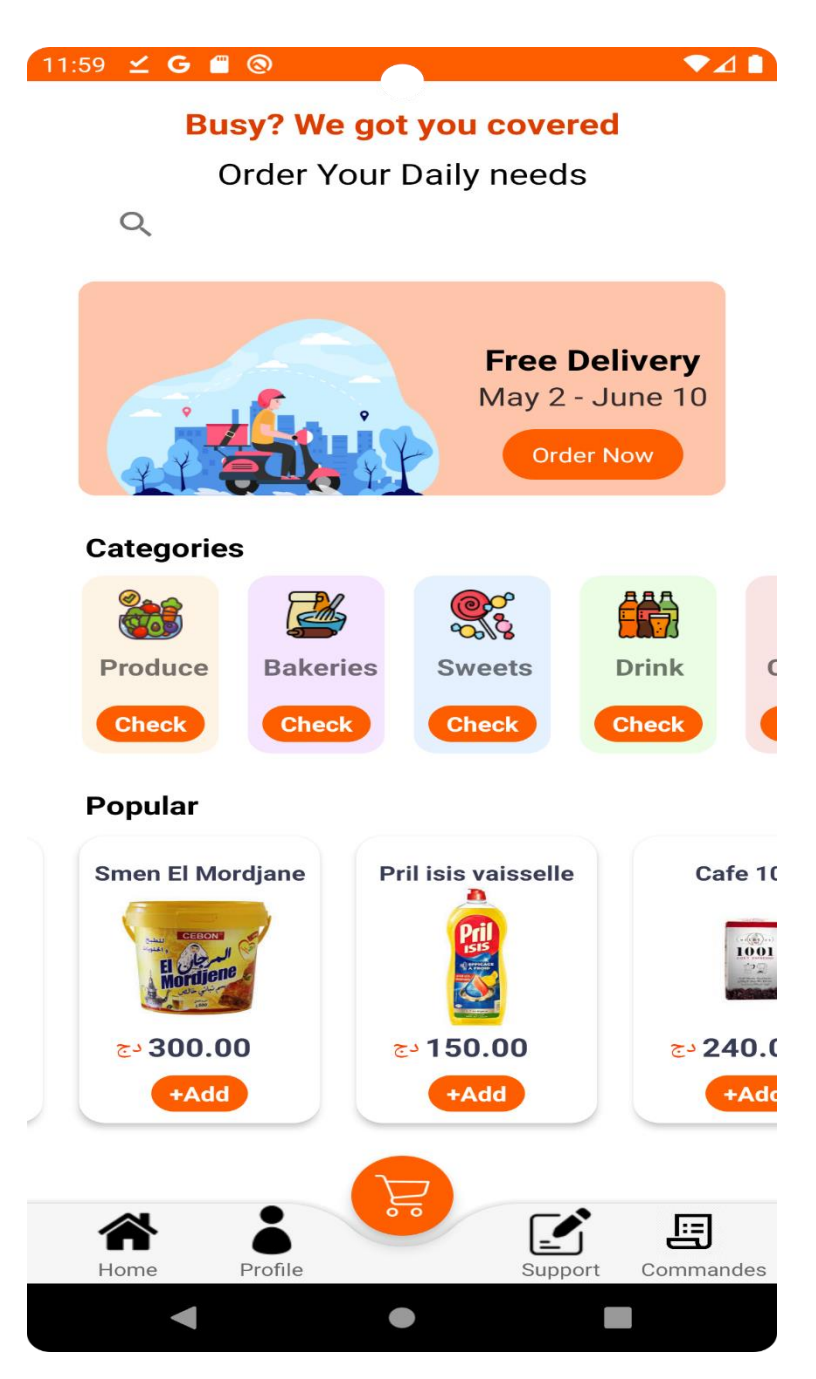

**Figure 4.7** page d'Accueil

 Cette capture d'écran présente l'interface principale de notre application, également connue sous le nom de page d'accueil. Elle comporte plusieurs éléments pour faciliter la navigation et l'interaction des utilisateurs. Voici les éléments inclus :

1- **Barre de recherche** (SearchView) : Cette zone de recherche permet aux utilisateurs de rechercher des produits spécifiques en entrant des mots-clés (nom de produit). Les utilisateurs peuvent saisir leur requête dans la barre de recherche et appuyer sur Entrée ou cliquer sur une icône de recherche pour afficher les résultats pertinents.

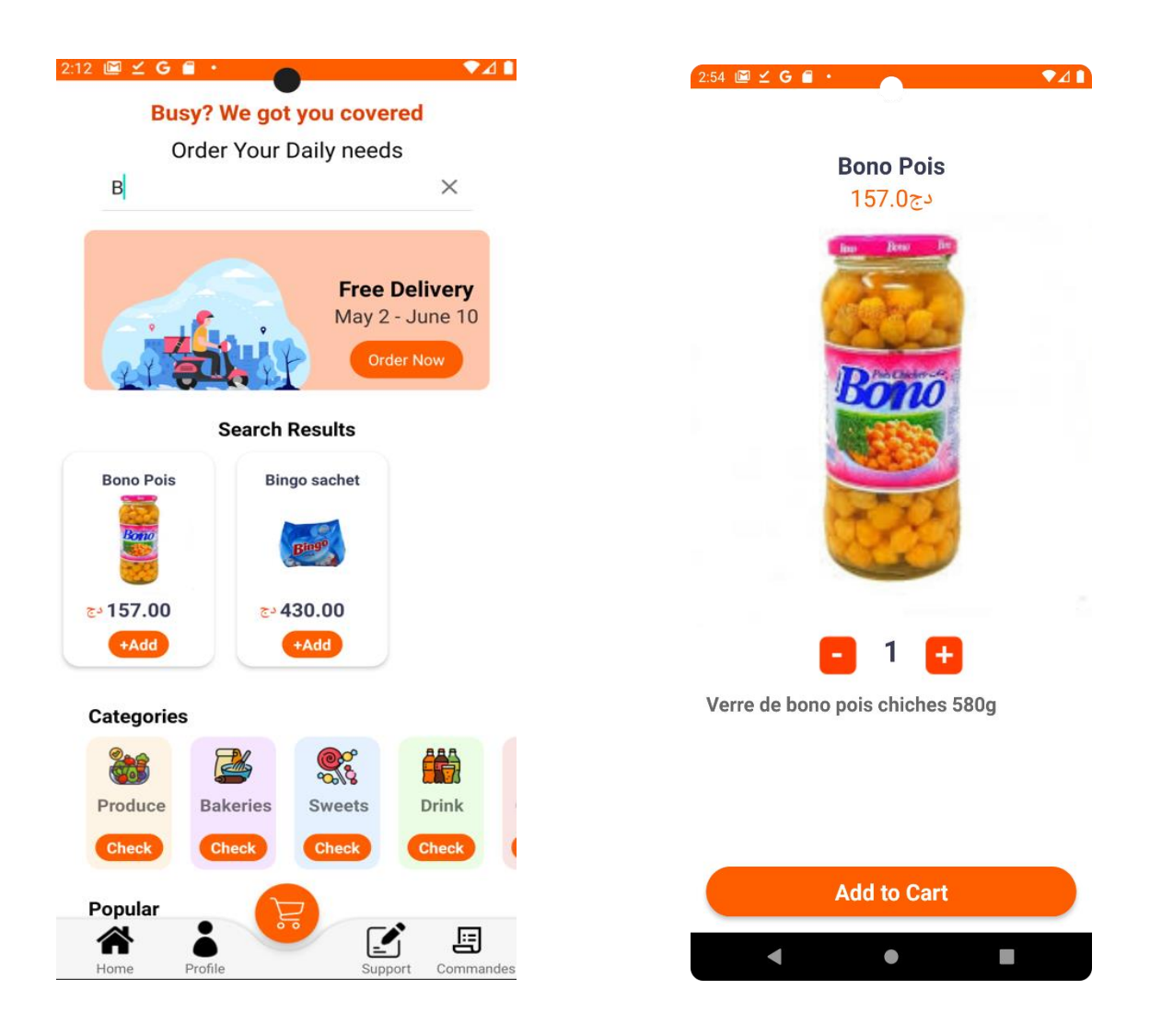

**Figure 4.8** Interfaces de recherche de produit

2- **Catégories de produits** : Cette section affiche les différentes catégories de produits disponibles dans notre superette virtuelle.

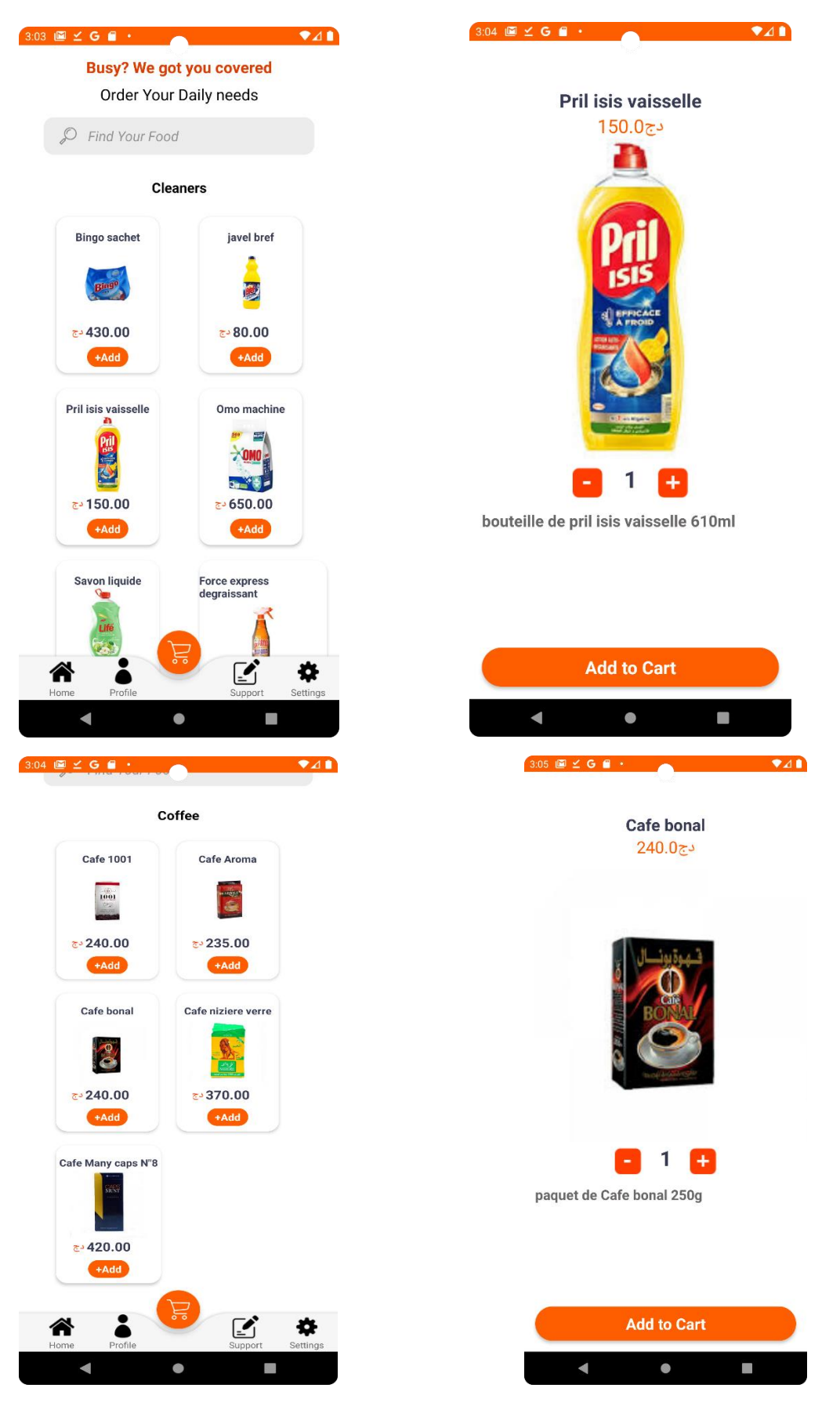

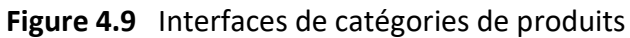

 Cette figure contient des captures qui mettent en évidence la section des catégories de produits dans notre interface principale. Elle affiche les différentes catégories disponibles dans notre superette virtuelle pour aider les utilisateurs à trouver rapidement les produits qui les intéressent. Voici comment cette section peut apparaître :

-Liste des catégories : Cette section présente une liste de catégories de produits sous forme d'icônes. Chaque catégorie est représentée par son nom et une icône visuelle pour une identification facile.

-Navigation entre les catégories : Les utilisateurs peuvent parcourir les différentes catégories en faisant défiler horizontalement la liste ou en utilisant des gestes de balayage sur l'écran.

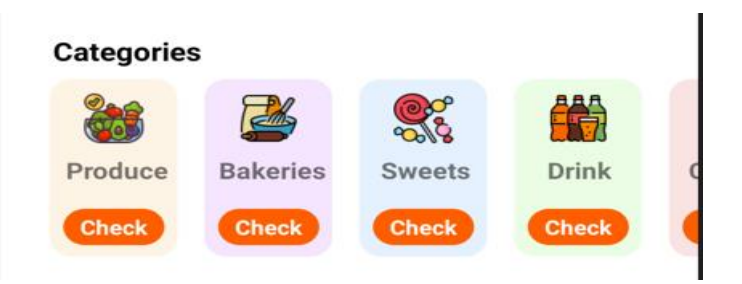

**Figure 4.10** Navigation entre les catégories

-Sélection d'une catégorie : Lorsqu'un utilisateur clique sur une catégorie spécifique, il est redirigé vers une nouvelle page ou une liste de produits correspondant à cette catégorie.

Cette section des catégories de produits permet aux utilisateurs de naviguer facilement entre les différentes catégories des produits disponibles dans notre superette virtuelle. Cela leur permet de trouver rapidement les produits qu'ils recherchent et de faciliter leur expérience d'achat.

#### 3- **Liste de produits** :

-Liste de produits : Cette partie de l'interface affiche les produits disponibles dans notre superette virtuelle. Chaque produit est représenté par une image, un nom et un prix. Les clients peuvent parcourir la liste pour trouver les produits qui les intéressent.

-Bouton "Add" (Ajouter) : Pour chaque produit, il y a un bouton "Add" qui permet aux clients d'afficher les détails de ce produit et de procéder à son ajout au panier. Lorsque le client clique sur ce bouton, il est redirigé vers la page de détails du produit.

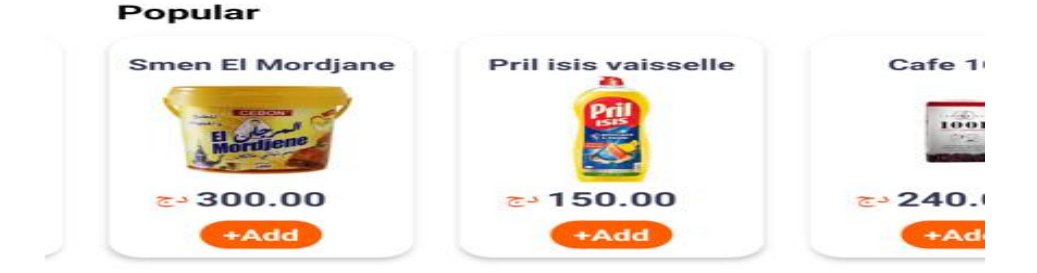

**Figure 4.11** liste de produits

-Page de détails du produit : Sur cette page, les clients peuvent consulter des informations détaillées sur le produit sélectionné, telles que la description, les caractéristiques, etc. Ils trouveront également un champ ou une option leur permettant de sélectionner la quantité souhaitée du produit.

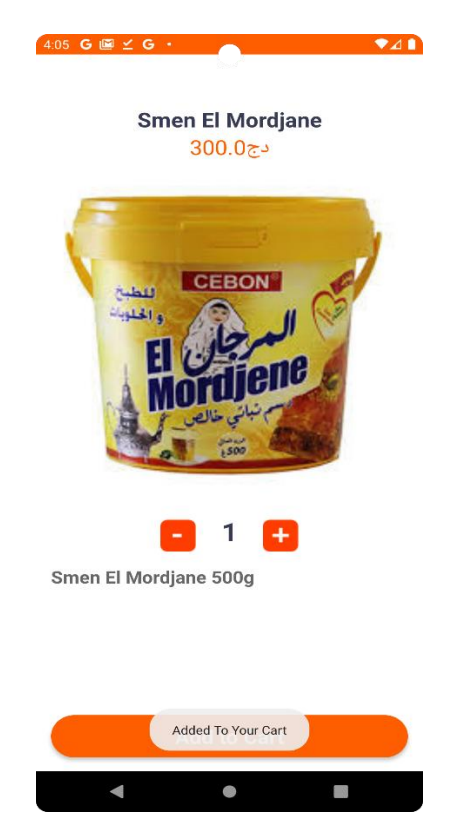

**Figure 4.12** Détails du produit

 -Bouton "Ajouter au panier" : Une fois que le client a sélectionné la quantité souhaitée, un bouton "Ajouter au panier" est disponible. En cliquant sur ce bouton, le produit avec la quantité sélectionnée sera ajouté au panier du client.

#### 4- **Barre de navigation** :

 La barre de navigation inférieure offre une navigation pratique aux utilisateurs, leur permettant d'accéder rapidement à des fonctionnalités clés de l'application, telles que la mise à jour de l'interface, la gestion du profil, l'accès au panier, l'assistance et la consultation de l'historique des commandes. Cela améliore l'expérience utilisateur en offrant une navigation fluide et intuitive.

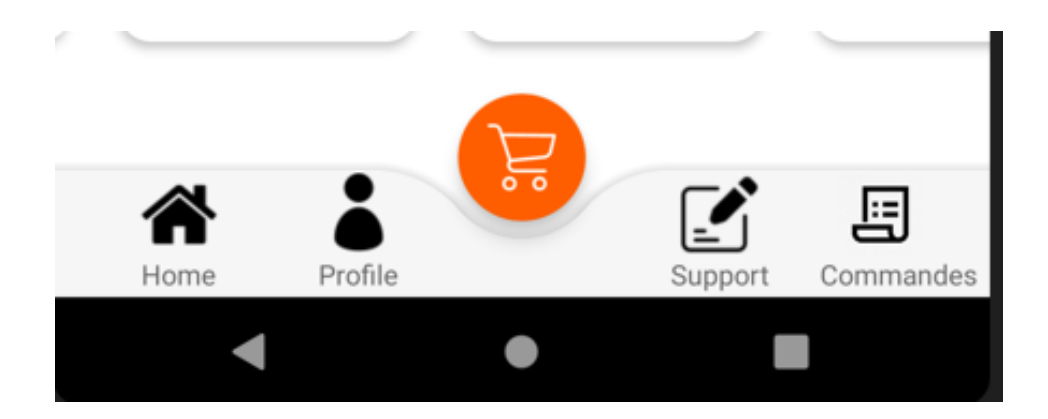

**Figure 4.13** Barre de navigation

 -**Bouton "Actualiser"** : Ce bouton est représenté par une icône de rafraîchissement. Il est placé dans la barre de navigation inférieure pour permettre aux utilisateurs de mettre à jour l'interface principale.

Lorsque les utilisateurs cliquent sur le bouton "Actualiser", l'application effectue une action pour récupérer les dernières informations et mises à jour de produits ou de promotions. Cette action peut inclure une requête vers un serveur distant pour obtenir les données les plus récentes.

#### **IV. 6.6 Interface Panier**

 Cette interface du panier offre aux utilisateurs un moyen pratique de gérer les produits qu'ils souhaitent acheter, d'ajuster les quantités et de fournir les informations nécessaires pour la finalisation de la commande. L'envoi des informations du panier par e-mail au vendeur facilite le traitement de la commande et permet une communication efficace entre le vendeur et l'utilisateur.

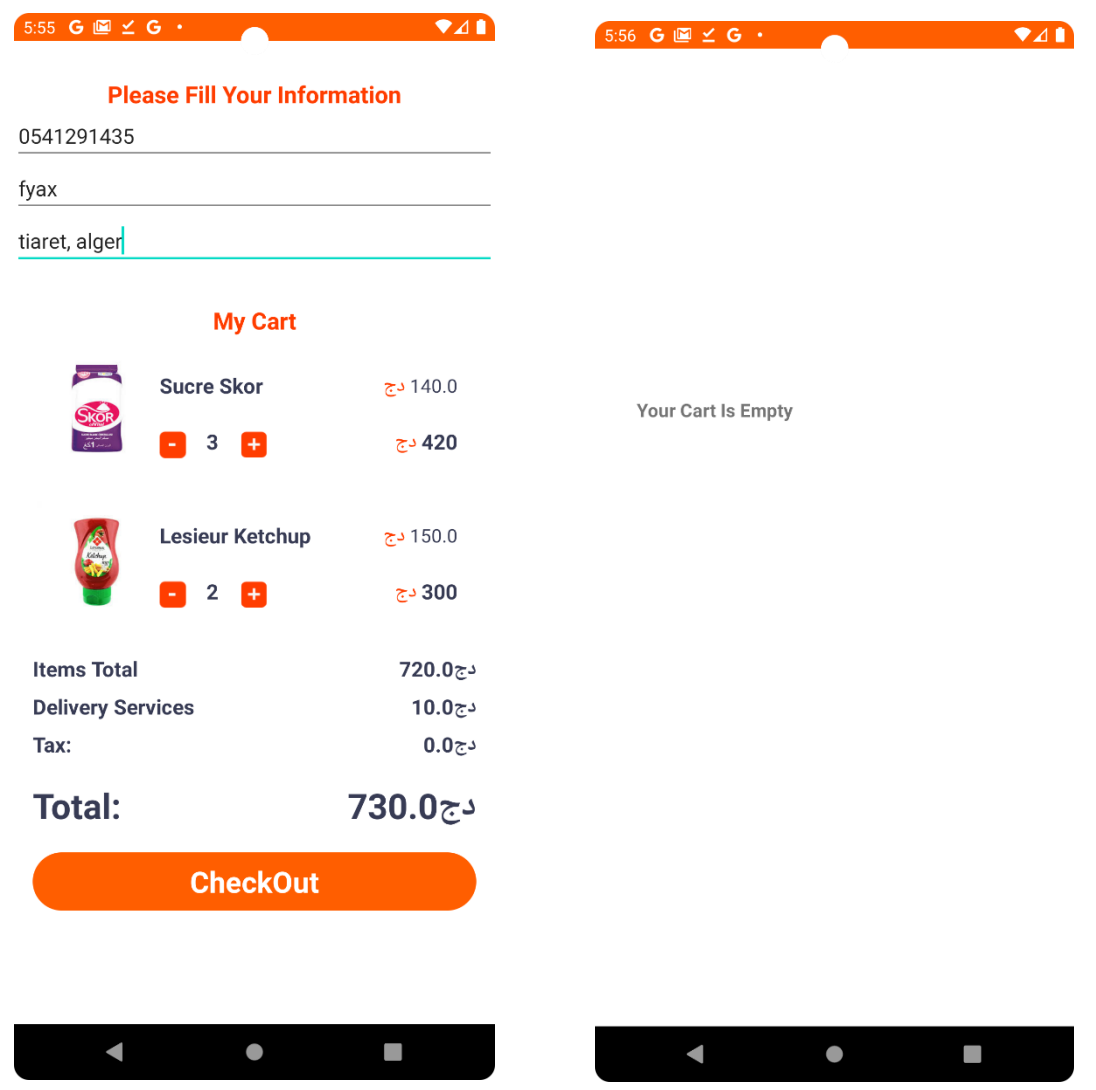

**Figure 4.14** Interface du panier d'achat

-Liste des produits : Cette partie de l'interface affiche les produits ajoutés par l'utilisateur dans son panier. Chaque produit est représenté par une image, un nom, une quantité et un prix. Les utilisateurs peuvent faire défiler la liste pour voir tous les produits présents dans leur panier.

-Champs de texte pour les informations utilisateur : les utilisateurs peuvent remplir leurs informations personnelles, telles que leur nom, leur numéro de téléphone et leur adresse. Ces informations seront nécessaires pour la finalisation de la commande.

-Bouton "Checkout" : Lorsque l'utilisateur clique sur ce bouton, toutes les informations du panier, y compris les produits sélectionnés, les quantités, les prix ainsi que les informations utilisateur saisies, sont recueillies et envoyées automatiquement au vendeur.

#### **IV. 6.7 Interface Commandes**

 L'interface des commandes offre aux utilisateurs la possibilité de consulter et de suivre leurs commandes passées. Cela leur permet de se rappeler des produits qu'ils ont commandés, des montants dépensés et de suivre l'historique de leurs achats. Cette fonctionnalité améliore l'expérience utilisateur en offrant une visibilité sur les commandes précédentes et en permettant une référence facile en cas de besoin.

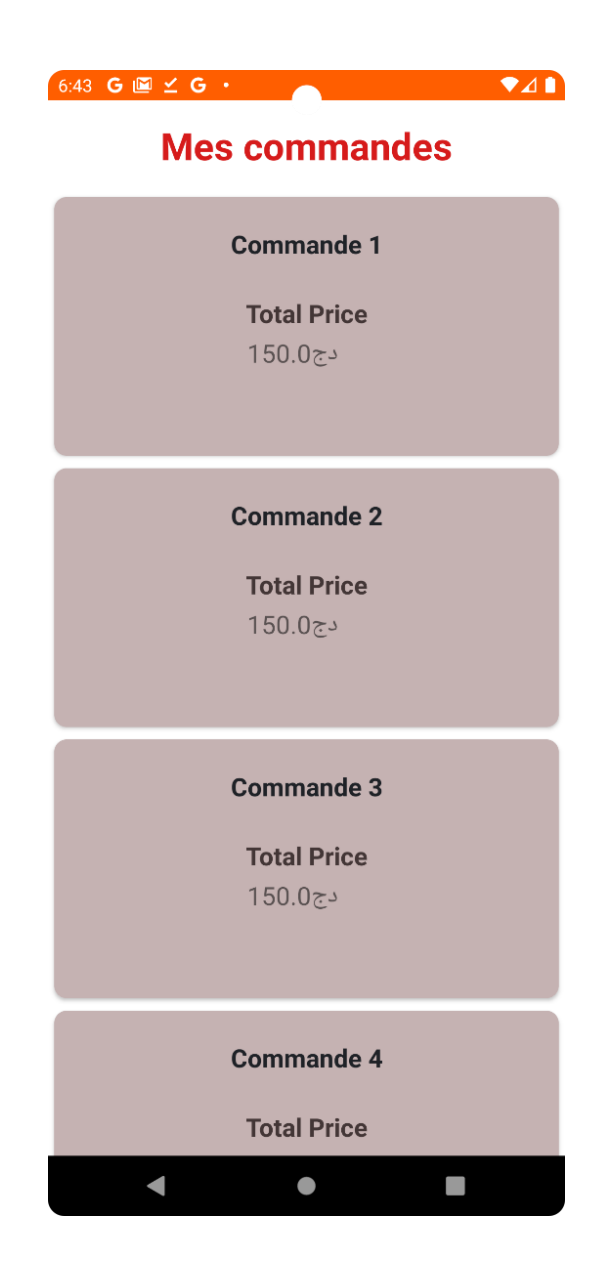

**Figure 4.15** Interface de suivi des commandes

- 1- Liste des commandes : Cette partie de l'interface affiche la liste des commandes passées par l'utilisateur. Chaque commande est représentée par des informations telles que le numéro de commande et le prix total de la commande .
- 2- Détails de la commande : Lorsque l'utilisateur sélectionne une commande spécifique dans la liste, les détails de cette commande s'affichent. Cela peut inclure les produits commandés, les quantités, les prix unitaires, le montant total de la commande .

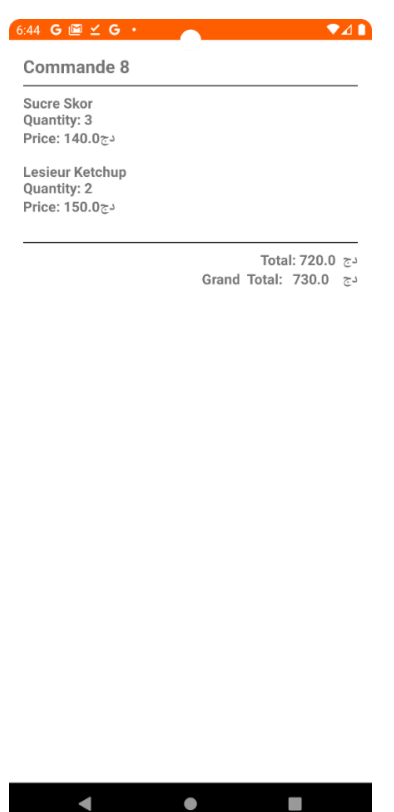

**Figure 4.16** Interface détails de la commande

3- Navigation et interaction : Les utilisateurs peuvent faire défiler la liste des commandes pour consulter leur historique. Ils peuvent également cliquer sur une commande pour voir les détails associés. Un retour en arrière ou une fonction de retour est généralement disponible pour permettre aux utilisateurs de revenir à la liste des commandes.

#### **IV. 6.8 Interface Profil**

 L'interface du profil offre aux utilisateurs un moyen pratique de consulter et de gérer leurs informations personnelles, ainsi que de déconnecter ou de supprimer leur compte si nécessaire. Elle peut également inclure des liens vers des lectures supplémentaires pour fournir aux utilisateurs des informations supplémentaires sur les politiques et les pratiques de notre superette virtuelle.

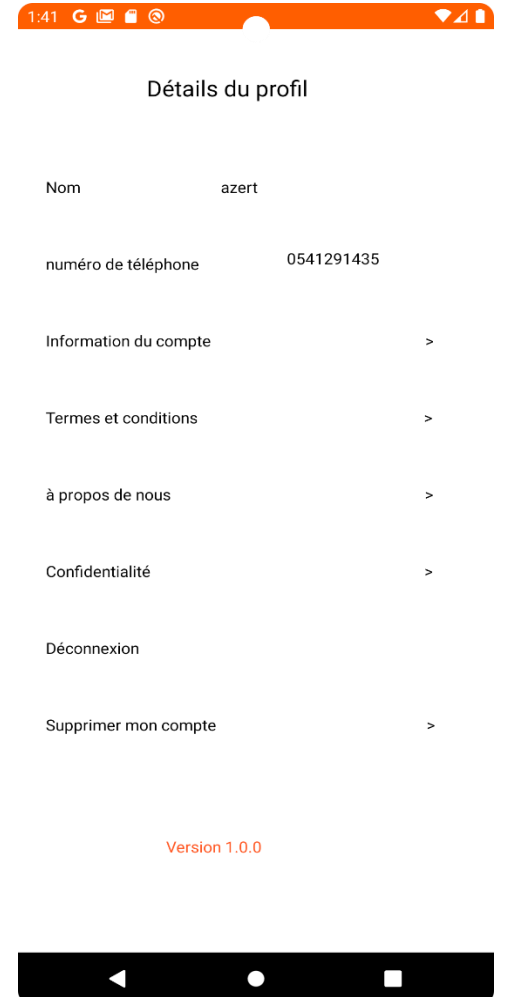

**Figure 4.17** Interface de profil utilisateur

- 1- **Informations personnelles** : Cette partie de l'interface affiche les informations personnelles de l'utilisateur, telles que leur nom et leur numéro de téléphone. Les utilisateurs peuvent consulter ces informations pour s'assurer qu'elles sont correctes et à jour.
- 2- **Déconnexion** : Un bouton de déconnexion est présent pour permettre aux utilisateurs de se déconnecter de leur compte. Lorsqu'ils cliquent sur ce bouton, ils seront déconnectés et redirigés vers l'écran de connexion.
- 3- **Modifier les informations** : Un bouton ou une option de modification est disponible pour permettre aux utilisateurs de modifier leurs informations personnelles. En cliquant sur ce bouton, les utilisateurs peuvent accéder à une interface où ils peuvent

apporter des modifications à leurs informations, telles que leur nom, leur mot de passe.

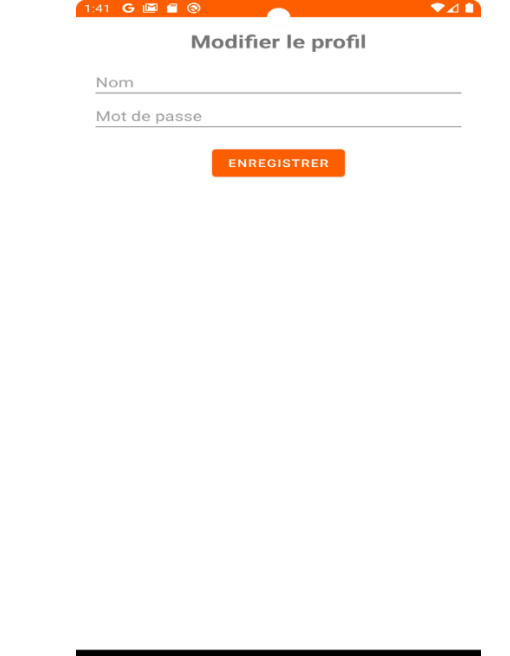

**Figure 4.18** Page pour modifier les informations

 $\blacksquare$ 

N

4- **Suppression du compte** : Un bouton de suppression du compte est disponible pour permettre aux utilisateurs de supprimer définitivement leur compte. Cette fonctionnalité doit être utilisée avec prudence, car elle supprime toutes les informations associées au compte de l'utilisateur. Une confirmation peut être demandée avant de supprimer le compte.

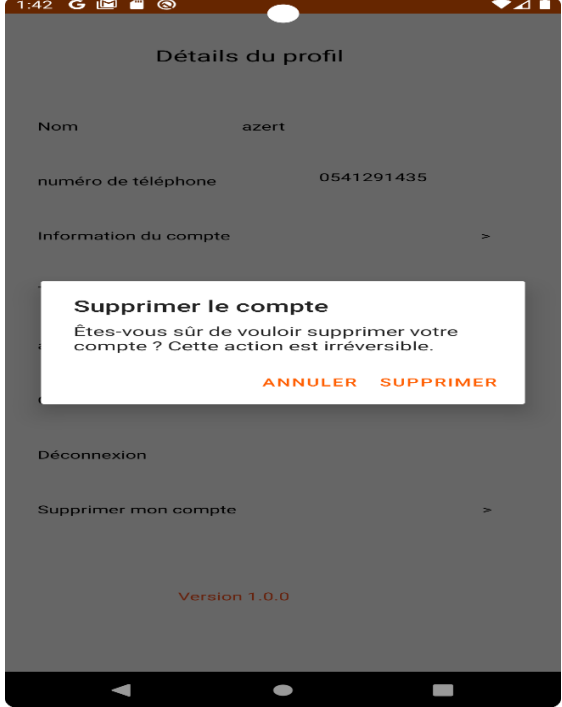

**Figure 4.19** Interface de dialogue

5- **Lectures supplémentaires** : Des liens vers des pages telles que "Termes et conditions", "À propos de nous" et "Confidentialité" peuvent être inclus dans cette interface. En cliquant sur ces liens, les utilisateurs peuvent accéder aux pages correspondantes pour lire les informations détaillées sur ces sujets.

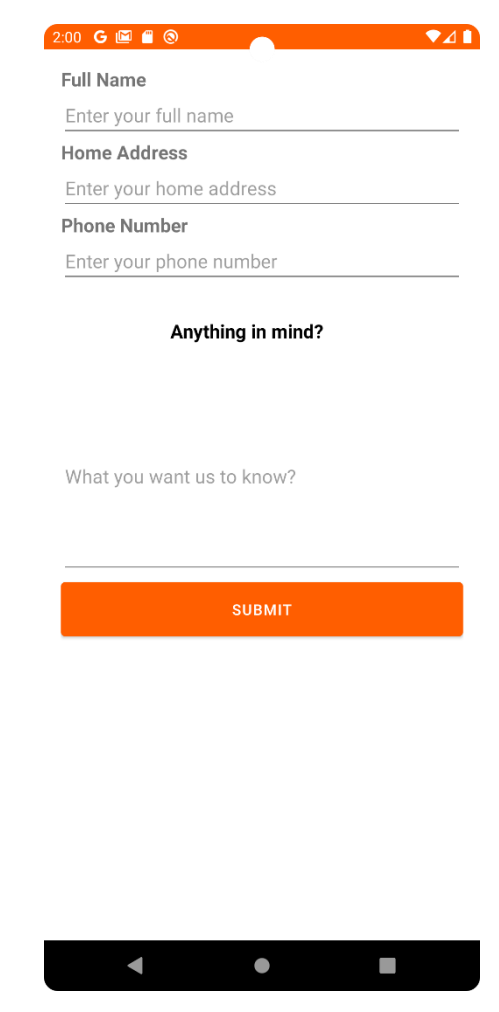

#### **IV. 6.9 Interface support**

**Figure 4.20** Interface de support client

Cette figure met en évidence l'interface de support dans notre application. Elle permet aux utilisateurs d'envoyer un message au vendeur ou au service client pour obtenir de l'aide ou poser des questions.

#### **II. Interface Administrateur**

 **IV. 6.10 Interface vendeur** 

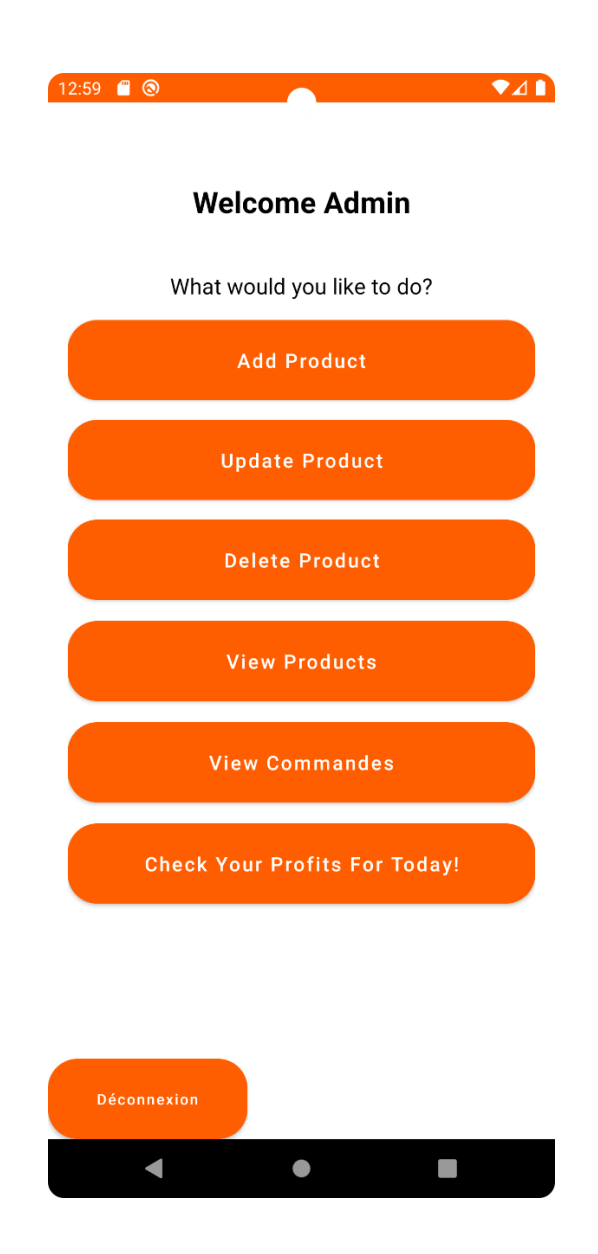

**Figure 4.21** Interface home (vendeur)

Cette capture d'écran met en évidence l'interface du vendeur dans notre application. Lorsque le vendeur se connecte avec son compte spécial, il accède à une interface distincte qui lui permet de gérer les fonctionnalités spécifiques aux vendeurs, gérer les produits, y compris l'ajout, la modification et la suppression des produits. Elle fournit également une fonctionnalité permettant au vendeur de consulter tous les produits disponibles dans la base de données. La présence du bouton de déconnexion permet au vendeur de se déconnecter de son compte vendeur spécifique lorsque cela est nécessaire.

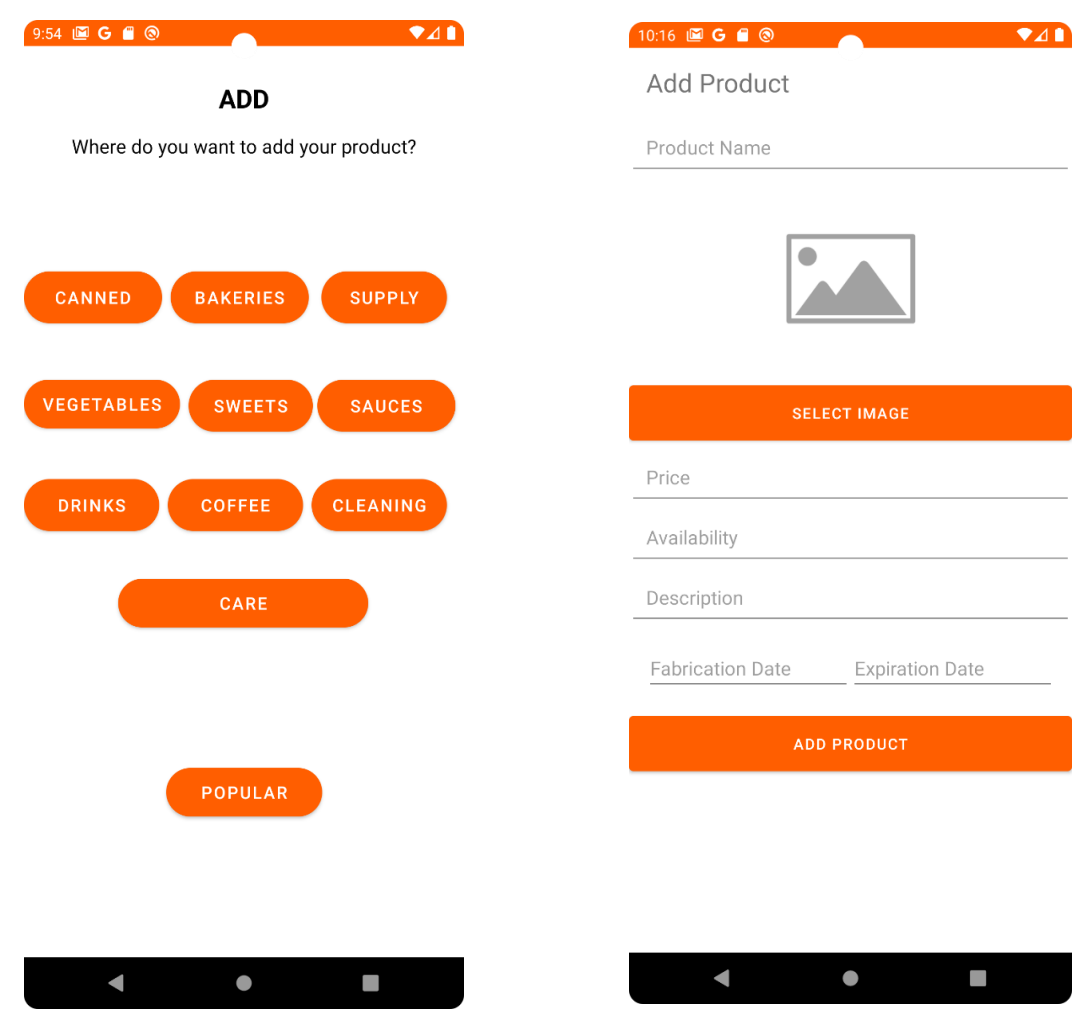

**Figure 4.22** Interfaces d'ajout de produit (Vendeur)

Cette capture d'écran représente l'interface "Ajouter un Produit" où le vendeur peut sélectionner la catégorie à laquelle il souhaite ajouter le produit.

Lorsque le vendeur clique sur l'un des boutons de catégories, il est redirigé vers une autre interface où il peut saisir les informations spécifiques au produit pour cette catégorie. Cette nouvelle interface sera destinée à la saisie des détails du produit, tels que le nom, l'image, la disponibilité, le prix, la description, la date de fabrication et la date d'expiration.

#### **IV. 6.12 Interface Modifier**

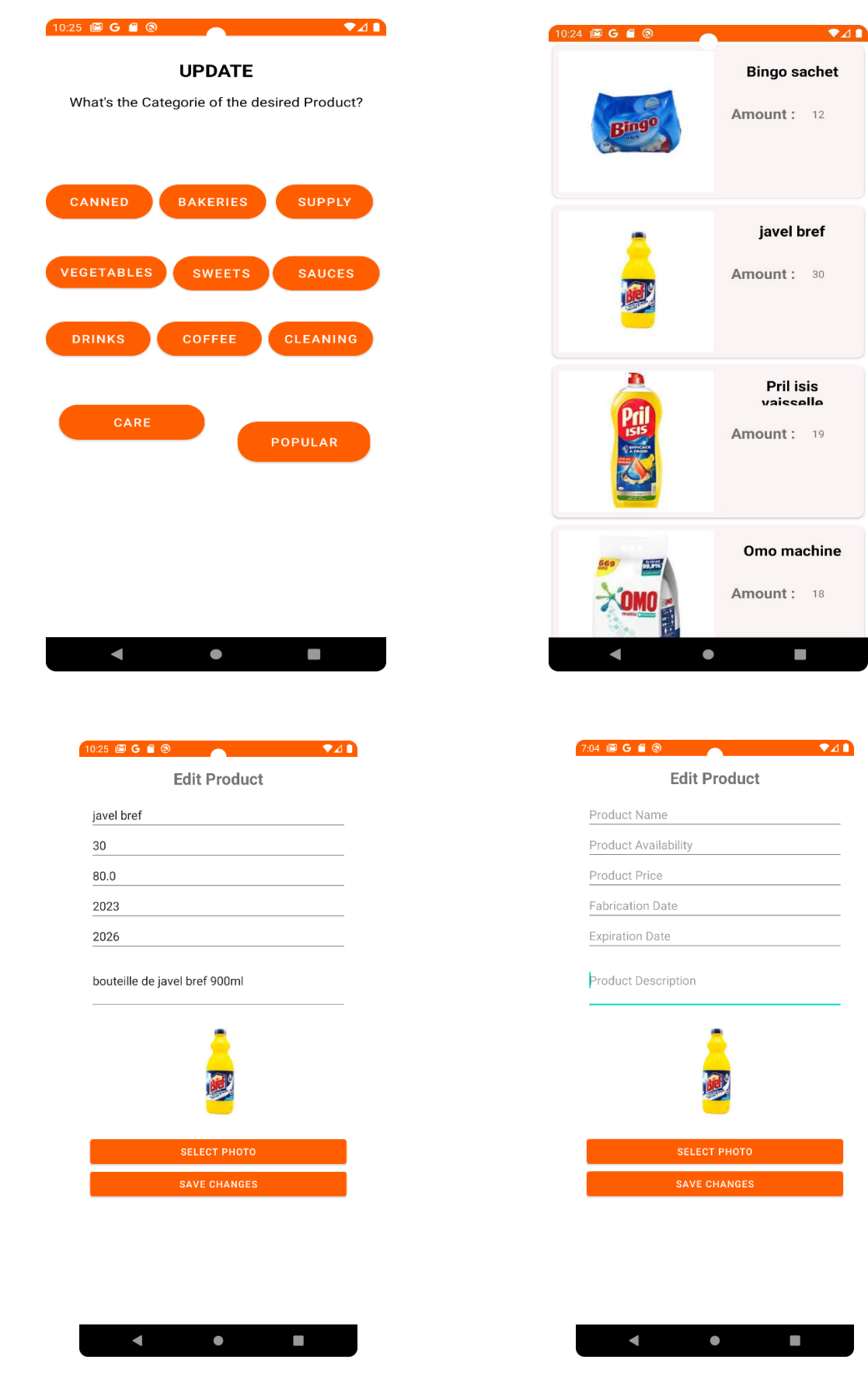

**Figure 4.23** Interfaces de modification de produit (Vendeur)

Cette figure qui contient des captures représente l'interface "Modifier un Produit" dans laquelle le vendeur peut sélectionner la catégorie du produit qu'il souhaite modifier.

Lorsque le vendeur clique sur l'un des boutons de catégories, il est redirigé vers une autre interface qui affiche tous les produits de cette catégorie. Cette interface présente une liste des produits avec leurs détails, tels que le nom, l'image, la disponibilité, le prix.

Le vendeur peut alors sélectionner le produit spécifique qu'il souhaite modifier en cliquant dessus. En cliquant sur le produit, une autre interface s'affiche, permettant au vendeur de modifier les informations spécifiques de ce produit, comme le nom, l'image, la disponibilité, le prix, la description, la date, etc. Le vendeur peut apporter les modifications nécessaires et enregistrer les nouvelles informations du produit.

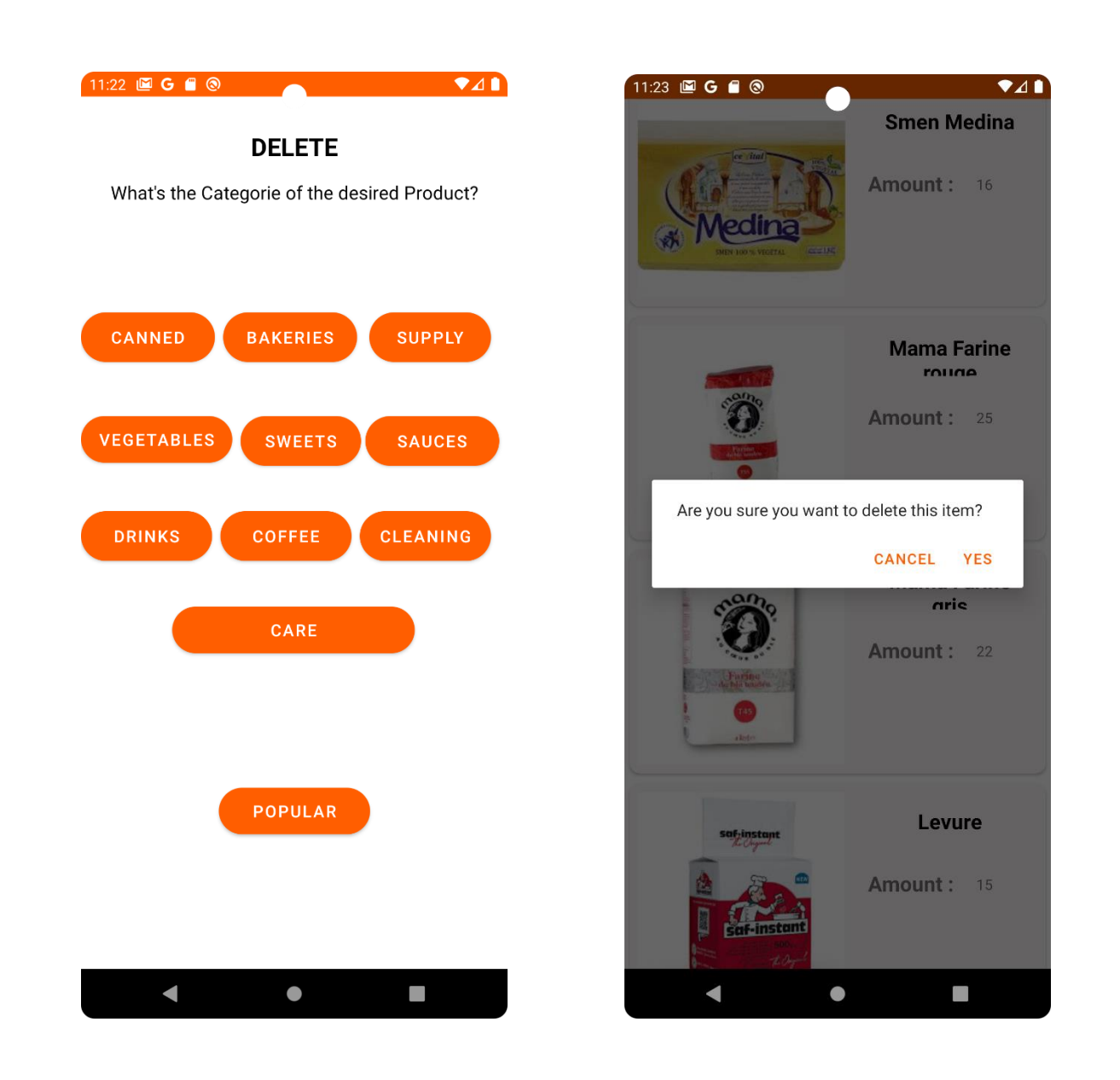

#### **IV. 6.13 Interface Supprimer**

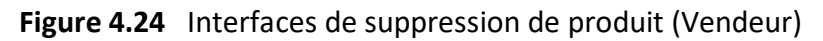

Cette figure représente l'interface "Supprimer un Produit" dans laquelle le vendeur peut sélectionner la catégorie du produit qu'il souhaite supprimer.

Lorsque le vendeur clique sur l'un des boutons de catégories, il est redirigé vers une autre interface qui affiche tous les produits de cette catégorie. Cette interface présente une liste des produits avec leurs détails, tels que le nom, l'image, la disponibilité, le prix.

Le vendeur peut alors sélectionner le produit spécifique qu'il souhaite supprimer en cliquant dessus. Lorsqu'il clique sur le produit, une interface de dialogue s'affiche pour confirmer si le vendeur souhaite réellement supprimer le produit. Cette interface de dialogue peut contenir un message tel que "Voulez-vous vraiment supprimer ce produit ?" avec des boutons "Oui" et "Non". Si le vendeur choisit "Oui", le produit est supprimé de la base de données.

#### **IV. 6.14 Interface Consulter les produits**

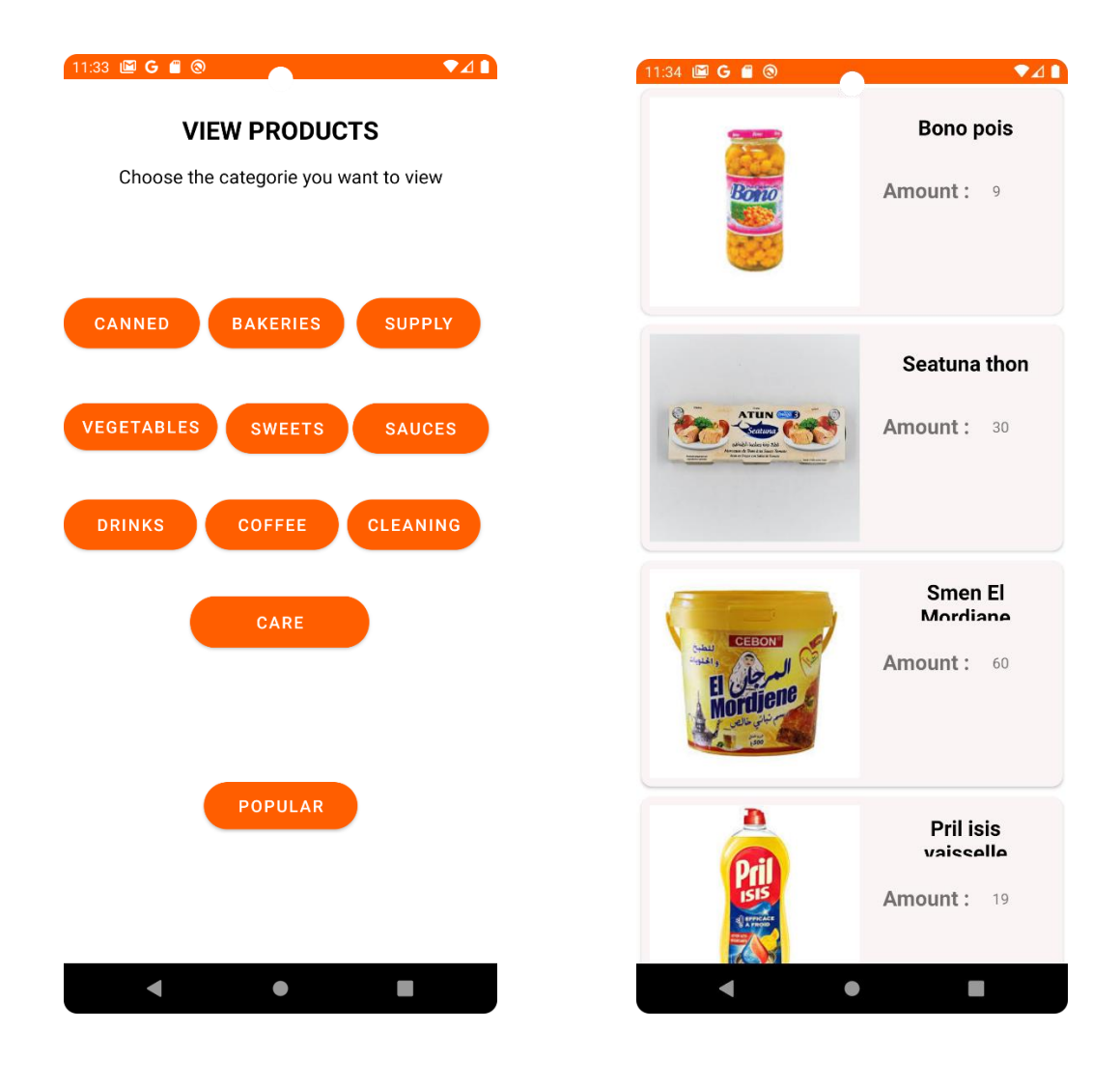

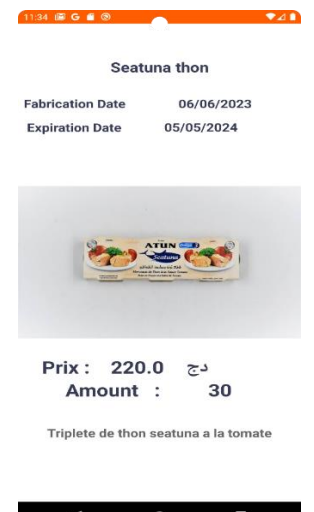

**Figure 4.25** Interfaces de consultation des produits (Vendeur)

Cette figure représente l'interface "Consulter les Produits" dans laquelle le vendeur peut sélectionner la catégorie de produits qu'il souhaite consulter.

Lorsque le vendeur clique sur l'un des boutons de catégories, il est redirigé vers une autre interface qui affiche tous les produits de cette catégorie. Cette interface présente une liste des produits avec leurs détails, tels que le nom, l'image, la disponibilité, le prix.

Le vendeur peut alors sélectionner le produit spécifique qu'il souhaite consulter en cliquant dessus. En cliquant sur le produit, une autre interface s'affiche, présentant tous les détails et les informations spécifiques de ce produit. Cela peut inclure des informations supplémentaires telles que les ingrédients, les dimensions, les variantes, etc.

#### **IV. 6.15 Interface Consulter les commandes**

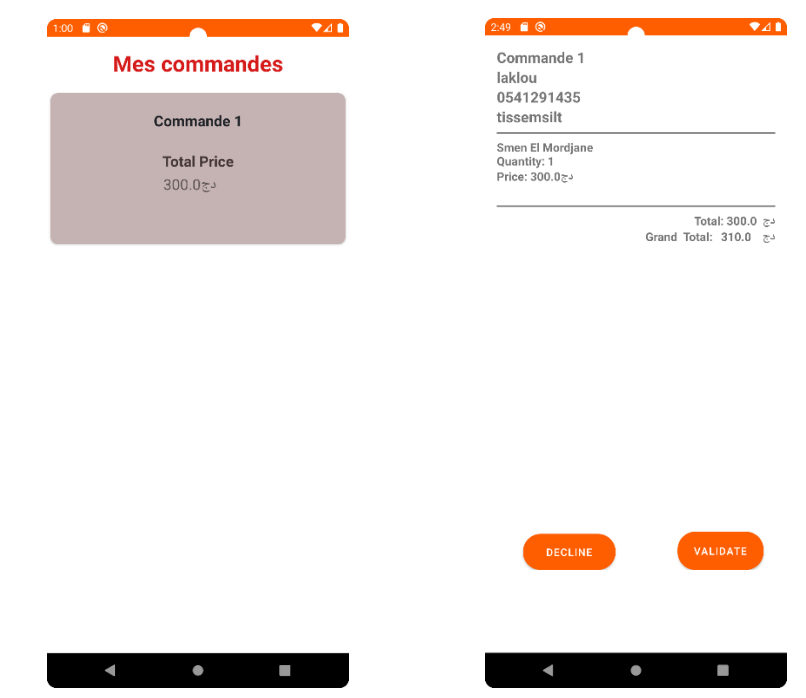

**Figure 4.26** Interfaces de consultation des commandes (Vendeur)

Cette figure représente l'interface "Consulter les Commandes" dans laquelle le vendeur peut consulter toutes les commandes enregistrées. Chaque commande est accompagnée d'informations telles que le numéro de commande et le prix de la commande.

Une fois qu'une commande est sélectionnée, le vendeur peut accéder aux détails spécifiques de celle-ci. Il peut visualiser la liste des produits commandés, les quantités demandées, les prix unitaires et le montant total de la commande, les informations du client (le nom, le numéro du téléphone, l'adresse). Cette vue détaillée permet au vendeur d'avoir une compréhension complète des produits que le client a choisis.

Dans le processus de gestion des commandes, le vendeur dispos de deux options principales accepter ou refuser une commande. En cliquant sur le bouton "Validate", le vendeur confirme que la commande sera traitée et préparée pour la livraison ou le retrait par le client.

D'un autre côté, si le vendeur estime qu'une commande ne peut pas être honorée ou qu'elle ne correspond pas aux politiques de la supérette, il peut cliquer sur le bouton "Decline". Cette action supprime la commande de la liste, indiquant ainsi au client que sa demande ne peut pas être satisfaite. De plus, les commandes refusées ne sont pas prises en compte dans le calcul du prix total de la journée.

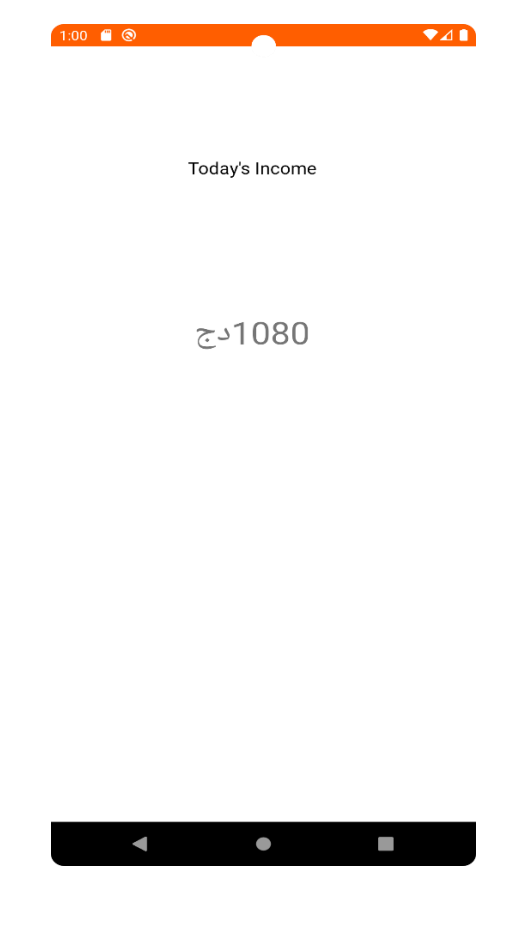

#### **IV. 6.16 Interface de bénéfices**

**Figure 4.27** interface des bénéfices (Vendeur)

Cette figure représente l'interface "Consulter des bénéfices" dans laquelle Fournit une indication du montant total des commandes reçues au cours de la journée en cours. Cela permet au vendeur de suivre les performances de vente quotidiennes et de prendre des décisions éclairées.

#### **IV. 7 Chronogramme du projet**

 Durant le projet, nous avons suivi un chronogramme qui nous a permis de planifier et d'organiser les différentes étapes du développement de l'application. Nous avons fixé des objectifs et des échéances pour chaque étape, en tenant compte des dépendances et des ressources disponibles. Le chronogramme nous a aidés à rester sur la bonne voie et à respecter les délais impartis

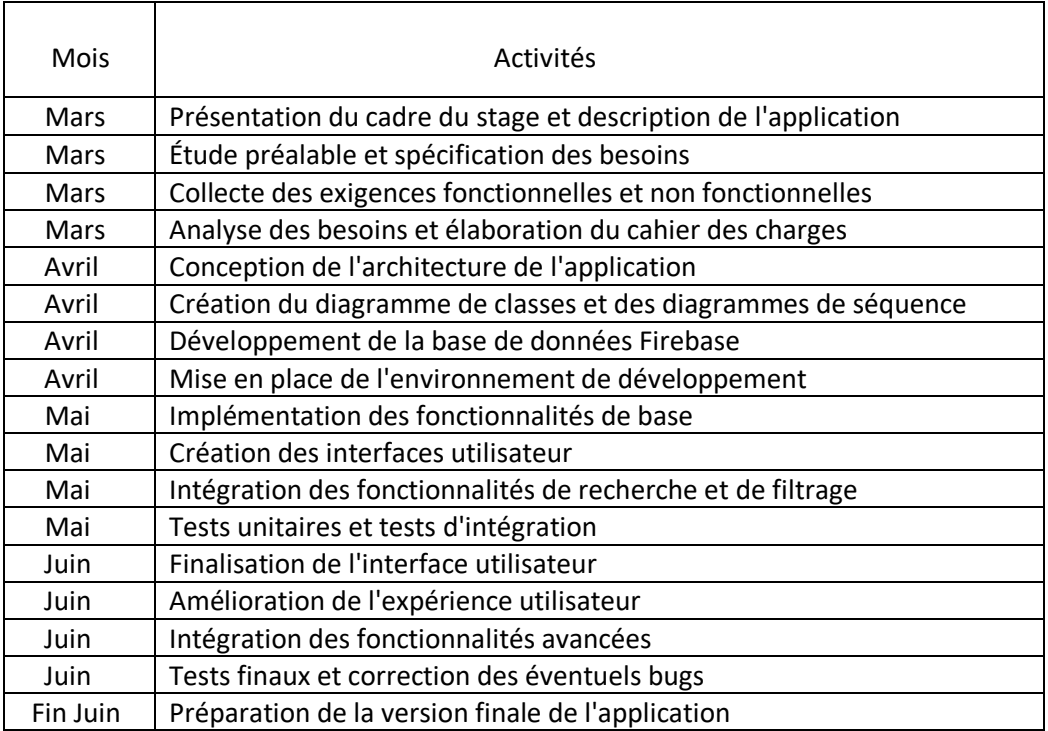

#### **Tableau 4.2** Tableau de chronogramme du projet

#### **IV. 8 Conclusion**

En somme, ce chapitre de réalisation a été une étape cruciale dans le développement de notre application Android e-commerce pour une supérette. En adoptant une approche méthodique et en mettant l'accent sur l'architecture, l'environnement de travail et les interfaces graphiques, nous avons réussi à créer une application fonctionnelle, esthétiquement plaisante et performante.

#### **Conclusion and Perspectives**

L'intégration de paiements en ligne en Algérie peut présenter certains défis et limitations en raison de la réglementation et de l'infrastructure financière spécifiques au pays. Cependant, il existe des solutions disponibles pour faciliter les transactions en ligne. En Algérie, les opérations de paiement en ligne sont régies par la réglementation de l'Agence Nationale de Réglementation des Télécommunications (ANRT). Cette réglementation vise à assurer la sécurité des transactions et la protection des consommateurs. Pour intégrer des paiements en ligne dans une application, il est important de se conformer à ces réglementations et d'obtenir les autorisations nécessaires.

Il existe également des prestataires de services de paiement en ligne en Algérie, tels que CIB (Commerce International Bank) et BaridiMob, qui facilitent les transactions électroniques. Ces prestataires proposent des solutions de paiement en ligne adaptées au marché local, permettant aux utilisateurs de réaliser des achats en ligne en toute sécurité.

L'intégration de ces solutions de paiement en ligne nécessite une collaboration avec les prestataires de services de paiement, ainsi que des développements techniques pour permettre l'interaction entre l'application et la plateforme de paiement. Il est important de choisir un prestataire fiable et sécurisé, qui respecte les normes de sécurité et de confidentialité des données.

Cependant, ce projet ne représente qu'une étape initiale dans le développement de l'application. Il existe de nombreuses perspectives futures qui peuvent être explorées pour améliorer davantage l'application et offrir une expérience utilisateur encore meilleure. Voici quelques-unes de ces perspectives :

- 1- **Intégration de paiement en ligne** : Permettre aux utilisateurs de faire des achats en ligne et de procéder aux paiements directement depuis l'application, en intégrant des passerelles de paiement sécurisées.
- 2- **Amélioration des performances de l'application** : Optimiser les performances de l'application en réduisant les temps de chargement, en optimisant les requêtes réseau et en améliorant la réactivité globale de l'interface utilisateur.
- 3- **Optimisation de la recherche de produits** : Mettre en place des fonctionnalités de recherche avancée, telles que la recherche par catégorie, la recherche par mots-clés, et l'utilisation de filtres pour aider les utilisateurs à trouver rapidement les produits qu'ils recherchent.
- 4- **Ajout de fonctionnalités de recommandation** : Utiliser des algorithmes de recommandation pour suggérer des produits pertinents aux utilisateurs, en se basant sur leurs préférences d'achat précédentes et leur comportement de navigation.

En poursuivant ces perspectives futures, l'application pourra évoluer et s'adapter aux besoins changeants des utilisateurs, offrant ainsi une expérience de magasinage en ligne plus riche et plus conviviale. Il est important de garder à l'esprit que le développement d'une application

est un processus itératif, et qu'il est essentiel de rester à l'écoute des utilisateurs et de suivre les évolutions technologiques pour rester compétitif sur le marché de l'e-commerce.

En conclusion, ce projet a été une occasion de mettre en pratique nos compétences en développement d'applications Android et de fournir une solution concrète pour une supérette. Nous sommes fiers d'avoir accompli les objectifs fixés et nous sommes motivés pour continuer à améliorer et à faire évoluer cette application dans le futur.

## Bibliographie

- 1. <https://www.ummto.dz/dspace/handle/ummto/12307>
- 2. [Algeria: monthly consumer price index 2020-2022 | Statista](https://www.statista.com/statistics/1197624/monthly-consumer-price-index-in-algeria/)
- 3. https://fr.wikipedia.org/wiki/Commerce en ligne
- 4. <https://blog.hubspot.fr/service/digitalisation-relation-client>
- 5. <https://fr.wikipedia.org/wiki/Jumia>
- 6. [https://fr.wikipedia.org/wiki/UML\\_\(informatique\)](https://fr.wikipedia.org/wiki/UML_(informatique))
- 7. <https://www.lucidchart.com/pages/fr/langage-uml>
- 8. [https://openclassrooms.com/fr/courses/4517166-developpez-votre](https://openclassrooms.com/fr/courses/4517166-developpez-votre-premiere-application-android/7298605-decouvrez-larchitecture-modele-vue-controleur)[premiere-application-android/7298605-decouvrez-larchitecture-modele](https://openclassrooms.com/fr/courses/4517166-developpez-votre-premiere-application-android/7298605-decouvrez-larchitecture-modele-vue-controleur)[vue-controleur](https://openclassrooms.com/fr/courses/4517166-developpez-votre-premiere-application-android/7298605-decouvrez-larchitecture-modele-vue-controleur)
- 9. [https://lagrandeourse.design/blog/ui-design-et-da/principes-de-base](https://lagrandeourse.design/blog/ui-design-et-da/principes-de-base-du-material-design/)[du-material-design/](https://lagrandeourse.design/blog/ui-design-et-da/principes-de-base-du-material-design/)
- 10[.https://developer.android.com/develop/ui/views/theming/look-and-feel](https://developer.android.com/develop/ui/views/theming/look-and-feel)

# Résumé

L'avènement des smartphones et la popularité croissante du commerce électronique ont ouvert de nouvelles opportunités pour les magasins de proximité tels que les dépanneurs. Ces entreprises peuvent désormais profiter des avantages de la technologie mobile en développant leurs propres applications de commerce électronique afin d'offrir une expérience d'achat pratique et personnalisée à leurs clients.

Ce projet de recherche vise à concevoir et développer une application e-commerce Android spécifiquement adaptée aux besoins d'un dépanneur. L'objectif principal est de créer une plateforme intuitive, conviviale et sécurisée qui permettra aux utilisateurs de passer des commandes en ligne, de découvrir et d'acheter une variété de produits, tout en offrant des fonctionnalités supplémentaires pour améliorer l'expérience d'achat.

# Abstract

The advent of smartphones and the growing popularity of e-commerce have opened up new opportunities for convenience stores such as convenience stores. These businesses can now take advantage of the benefits of mobile technology by developing their own e-commerce applications to provide a convenient and personalized shopping experience for their customers.

This research project aims to design and develop an Android e-commerce application specifically adapted to the needs of a convenience store. The main objective is to create an intuitive, user-friendly and secure platform that will allow users to place orders online, discover and buy a variety of products, while offering additional functionalities to improve the shopping experience.

**Keywords:** E-commerce, Supermarket, Convenience store, Shopping experience, Online ordering, Product selection, Payments, Delivery, Promotions,Online presence.

# **تلخيص**

أدى ظهور الهواتف الذكية والشعبية المتزايدة للتجارة اإللكترونية إلى فتح فرص جديدة للمتاجر الصغيرة مثل المتاجر الصغيرة. يمكن لهذه الشركات اآلن االستفادة من مزايا تكنولوجيا الهاتف المحمول من خالل تطوير تطبيقات التجارة اإللكترونية الخاصة بها لتوفير تجربة تسوق مريحة وشخصية لعمالئها.

يهدف هذا المشروع البحثي إلى تصميم وتطوير تطبيق للتجارة اإللكترونية على نظام االندرويد يتالءم بشكل خاص مع احتياجات المتاجر الصغيرة. الهدف الرئيسي هو إنشاء منصة سهلة االستخدام وآمنة تتيح للمستخدمين تقديم الطلبات عبر اإلنترنت واكتشاف وشراء مجموعة متنوعة من المنتجات، مع توفير وظائف إضافية لتحسين تجربة التسوق.